# **7 Referencias Bibliográficas**

- [1] C. PETTEY. **Gartner Says 80 Percent of Active Internet Users Will Have A "Second Life" in the Virtual World by the End of 2011**. Gartner Press. 2007.
- [2] RYMASZEWSKI, AU, WALLACE, WINTERS, ONDREJKA, BATSTONE-CUNNINGHAM, et al. **Second Life: the office guide**. Wiley Press, 2007,.
- [3] SIMTEACH: Information and Community for Educators using M.U.V.E.'s. **Institutions in Second Life**. 2010. Disponible en:
- <http://www.simteach.com/wiki/index.php?title=Institutions\_and\_Organizations\_in \_SL>. Acceso en: 01 de Febrero del 2010.
- [4] KLUGE S., RILEY L., **Teaching in Virtual Worlds: Opportunities and Challenges**, Issues in Informing Science and Information Technology, Informing Science Institute, 2008.
- [5] ALDRICH, C.; **Learning by doing**; Pfeiffer, USA, 2005.
- [6] JOHNSON, L., LEVINE, A., SMITH, R. **2009 Horizon Report**. Austin, TX: The New Media Consortium, 2009.
- [7] LENHART A., KAHNE J., MIDDAUGH E., MACGILL A., EVANS C., VITAK J. **Teens, Games and Civics.** 16 de Septiembre del 2008. Disponible en: <http://pewinternet.org/Reports/2008/Teens-Video-Games-and-Civics.aspx>. Acceso en: 01 de Febrero del 2010.
- [8] GOTTESDIENER Ellen, **Requirements by Collaboration: Workshops for Defining Needs**, Addison Wesley, 2002.
- [9] ARNOWITZ, J., ARENT M., BERGER N. **Effective Prototyping for Software Makers**, Morgan Kaufmann, Elsevier, Inc. 2007
- [10] VIRTUAL WORDS REVIEW. **What is a Virtual Word?** Disponible en: < http://www.virtualworldsreview.com/info/whatis.shtml> Acceso en: 01 de Febrero del 2010.
- [11] NITSCHE M., **Film live: And Excursion into Machinima.** Developing Interactive Narrative Content, Munich, pp. 210-243, 2005.
- [12] DAVISON, R., **The Role of Groupware in Requirements Specification.**  Group Decision and Negotiation. Springer Netherlands, pp 149-160, 2004.
- [13] LEITE J., ROSSI G., BALAGUER F., MAIORANA V., KAPLAN G., HADAD G., OLIVEROS A.; **Enhancing a Requirements Baseline with Scenarios**; Requirements Engineering, Springer, 1997; pp. 84-198.
- [14] AMBLER S., **The elements of UML 2.0 style**, Cambridge University Press, 2005
- [15] JOY B., ALEXANDER M., **Games-Based Requirements Engineering Training: An Initial Experience Report**, 16th IEEE International Requirements Engineering Conference, Spain, 2008, pp. 211-216.
- [16] SMITH R., GOTEL O., **Gameplay to Introduce and Reinforce Requirements Engineering Practices**, 16th IEEE International Requirements Engineering Conference, Spain, 2008, pp. 95-104.
- [17] CYBULSKI J., PARKER C., SEGRAVE S., **Using constructivist experiential simulations in RE education**, In Proceedings of the 11th Australian Workshop on Requirements Engineering, Australia, 2006.
- [18] CUNHA M., RAPOSO A., FUKS H., **Educational Technology for Collaborative Virtual Environments**, In Proceedings of 12th International Conference on CSCW in Design, China, April 16-18, 2008.
- [19] EN YE, CHANG LIU, POLACK-WAHL, **Enhancing Software Engineering Education Using Teaching Aids in 3-D Online Virtual Worlds.** 37th ASEE/IEEE Frontiers in Education Conference T1E-8, Milwaukee, WI, October 2007.
- [20] ERNST M., **The Groupthink Specification Exercise**, In Software Engineering Education in the Modern Age: Challenges and Possibilities, Lecture Notes in Computer Science vol. 4309, Dec. 2006, pp. 89-107.
- [21] OHIO UNIVERSITY IN SECOND LIFE. **Groupthink exercise**. Disponible en: <http://slurl.com/secondlife/OHIO%20Outreach/144/156/32>, Acceso en: 01 de Febrero del 2010.
- [22] NAVARRO, Emily Oh, HOEK, Andre van der, **Comprehensive Evaluation of an Educational Software Engineering Simulation Environment**, 20th Conference on Software Engineering Education & Training (CSEET'07), 2007, pp.195-202.
- [23] OHIO UNIVERSITY IN SECOND LIFE. **SimSE Game**. Disponible en: <http://slurl.com/secondlife/OHIO%20Outreach/158/149/32>, Acceso en: 01 de Febrero del 2010.
- [24] RAMLOLL, R., BEEDASY, J., HUDNALL STAMM, B., PILAND, N., CUNNINGHAM, B., KIRKWOOD, A., MASSAD, P., SPEARMAN, R., PATEL, A., TIVIS, R. AND C. KELCHNER, **Distance Learning and Simulation Technologies to Support Bioterrorism Preparedness Education**, Proceedings of the ISCA 21st International Conference, ISBN: 1-880843-58- 7, pp 235-241, 2006.
- [25] IDAHO STATE UNIVERSITY, **Virtual training at Bingham Memorial Hospital**, Disponible en: <http://play2train.us>. Acceso en: 01 de Febrero del 2010.
- [26] IBM. **Open Encounters of z Virtual Kind skills challenge.** Disponible en: <http://www-304.ibm.com/jct01005c/university/students/contests/SecondLife /index.html> Acceso en: 20 de Octubre del 2009.
- [27] Van ECK, P.A.T. (2001) **A Compositional Semantic Structure for Multi-Agent Systems Dynamics.** PhD thesis, Vrije Universiteit, Amsterdam. ISBN 90-9014746-2
- [28] GADELHA, B. **Comportamento autônomo no Second Life: Adicionando agentes ao TREG.** Monografias em Ciência da Computação. Curso Multiagentes. PUC-Rio. 2009.
- [29] KANER, S., L. LIND, C. TOLDI, S. FISK, D. BERGER, M. DOYLE; **Facilitator's Guide to Participatory Decision-Making**; Jossey-Bass, USA, 2007.
- [30] LEITE J., HADAD G., DOORN J., KAPLAN G.; **A Scenario Construction Process**; Requirements Engineering, 2000; pp. 38 - 61.
- [31] TRUONG, K., HAYES, G, ABOWD G, **Storyboarding: An Empirical Determination of Best Practices and Effective Guidelines**, In Proceedings of the 6th conference on Designing Interactive systems, pp 12- 21. 2006.
- [32] VEGA, K., PEREIRA, A., ROBICHEZ, G., RAPOSO, A. & FUKS, H. **Prototyping games for training and education in Second Life: Time2Play and TREG**. SBGames 2009, VIII Brazilian Symposium on Digital Games and Entertainment, pp. 167-175.
- [33] VEGA, K., ROBICHEZ, G. & FUKS, H. **Training in Requirements by Collaboration: Branching Stories in Second Life** . SBSC 2009, VI Simpósio Brasileiro de Sistemas Colaborativos, Fortaleza, outubro 2009. ISBN: 978-0-7695-3918-8, Ed. IEEE-CS, pp. 116-122.
- [34] ISO 9241 Part 1-17: **Ergonomic Requirements for Office Work with visual display terminals.**
- [35] CLANTON, C.: **An Interpreted Demonstration of Computer Game Design**. Proceedings of the conference on CHI 98 summary: human factors in computing Systems. Chi, 1998, 1-2
- [36] PAPALOUKAS, S. XENOS, M. 2008. **Usability and education of games through combined assessment methods.** Proceedings of the 1st international conference on Pervasive Technologies Related to Assistive Environments, Athens, Greece, July 15-19, DOI=http://doi.acm.org/ 10.1145/1389586.1389670
- [37] FEDEROFF, M. **Heuristic and usability guidelines for the creation and evaluation of fun in video games.** Thesis, University Graduate School of Indiana University. 2002.
- [38] NILSEN, J. **Why You Only Need to Test with 5 Users.** Disponible en: **<**http://www.useit.com/alertbox/20000319.html> Acesso em: 18 de febrero del 2010.
- [39] SECOND LIFE. **System Requirements.** Disponible en: **<**http://secondlife.com/support/system-requirements/> Acesso em: 02 de febrero del 2010.
- [40] ERICSSON, K.; SIMON, H. **Protocol Analysis: Verbal Reports as Data**. Revised Edition. The MIT Pres, 1993.
- [41] IGROUP.ORG PROJECT CONSORTIUM. **Igroup Presence Questionnaire**. Disponible en: <http://www.igroup.org/projects/ipq/>. Acesso em: 02 de febrero del 2010.
- [42] ALENCAR, M. **Composição de Métodos de Avaliação de IHC para Ambientes Virtuais Híbridos: Um Estudo de Caso com a HybridDesk.**  Master Thesis. PUC-Rio. 2009.

# **Apéndice A – Diseño del software**

# **A.1. Escenario: Personas Adecuadas. Excepción opción A**

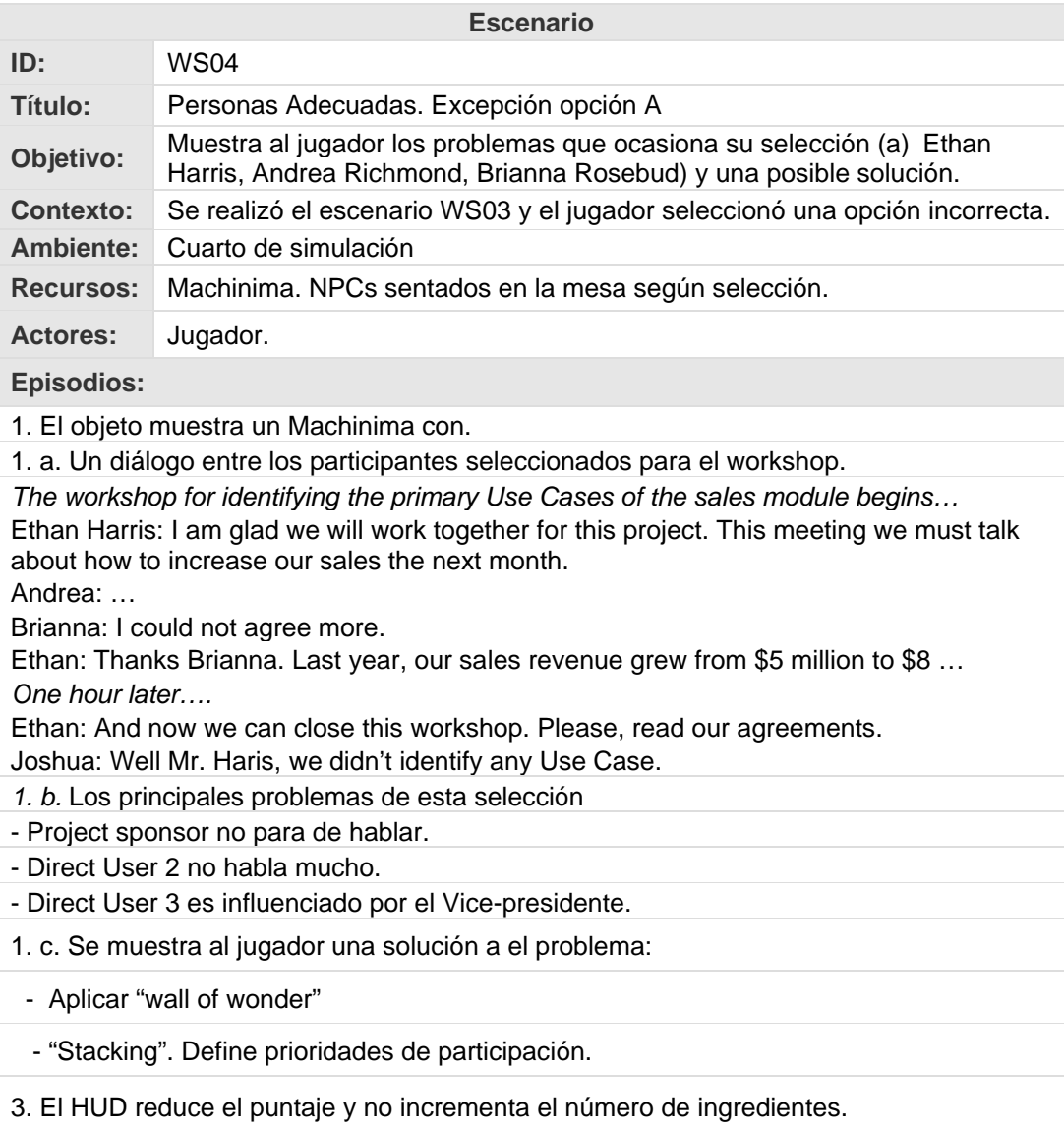

Figura A.1. Escenario de Personas Adecuadas. Excepción opción A

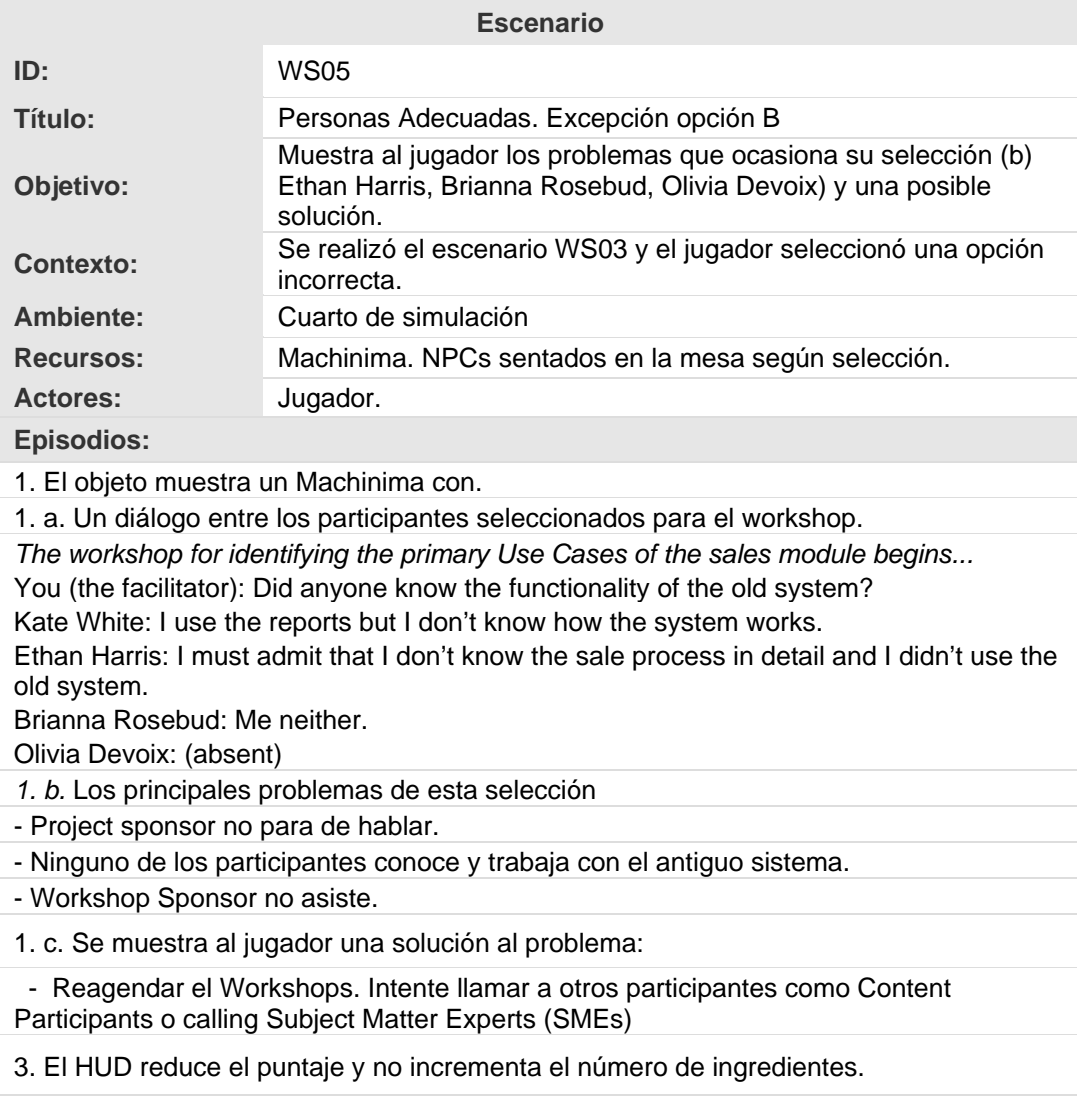

# **A.2. Escenario: Personas Adecuadas. Excepción opción B**

Figura A.2. Escenario de Personas Adecuadas. Excepción opción B

## **A.3. Escenario: Personas Adecuadas. Excepción opción D**

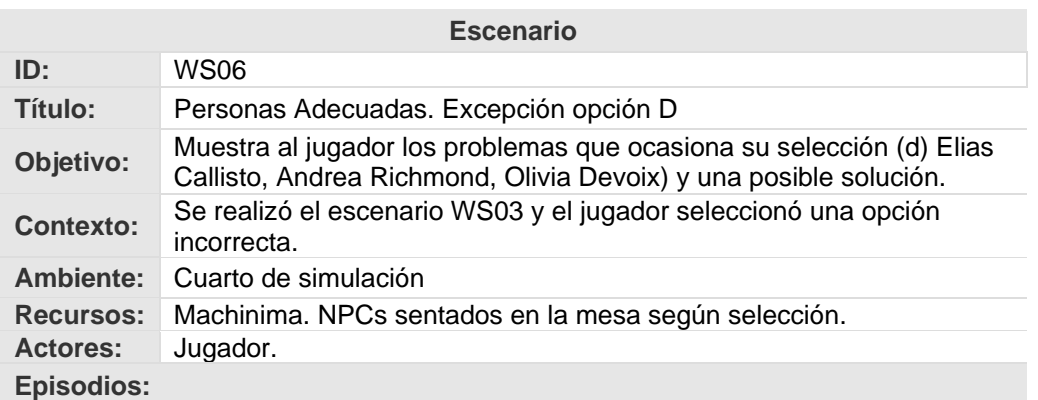

1. El objeto muestra un Machinima con.

1. a. Un diálogo entre los participantes seleccionados para el workshop.

*The workshop for identifying the primary Use Cases of the sales module goes on...*  Elias: For this workshop, I bring the principal functionalities of the old system and its problems.

Andrea: As I am new in the organization, I have made an activity diagram of the actual process of sale.

You: thank you very much for your information. It will be very valuable for identifying the new system requirements.

Kate White: I think we need an overview of all the business processes.

But…Olivia Devoix didn't come to the workshop.

Olivia Devoix: (absent)

*1. b.* Los principales problemas de esta selección

- Workshop Sponsor no asiste.

- 1. c. Se muestra al jugador una solución al problema:
- Reagendar el Workshops. Intente llamar a otros participantes que puedan asistir al workshop.
- 3. El HUD reduce el puntaje y no incrementa el número de ingredientes.

Figura A.3. Escenario de Personas Adecuadas. Excepción opción D

## **A.4. Canales de comunicación de TREG**

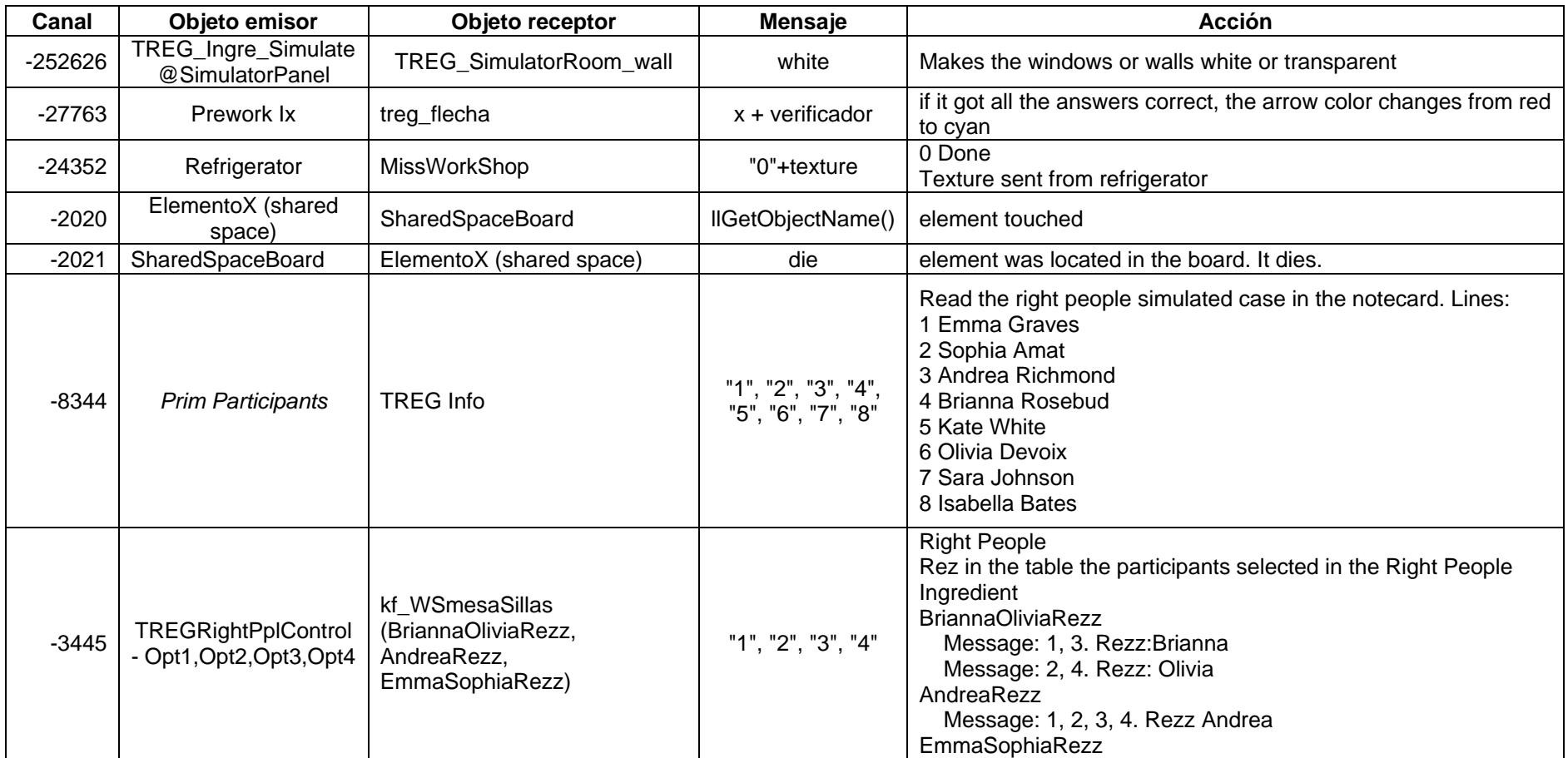

Tabla A.1. Canales de comunicación de TREG

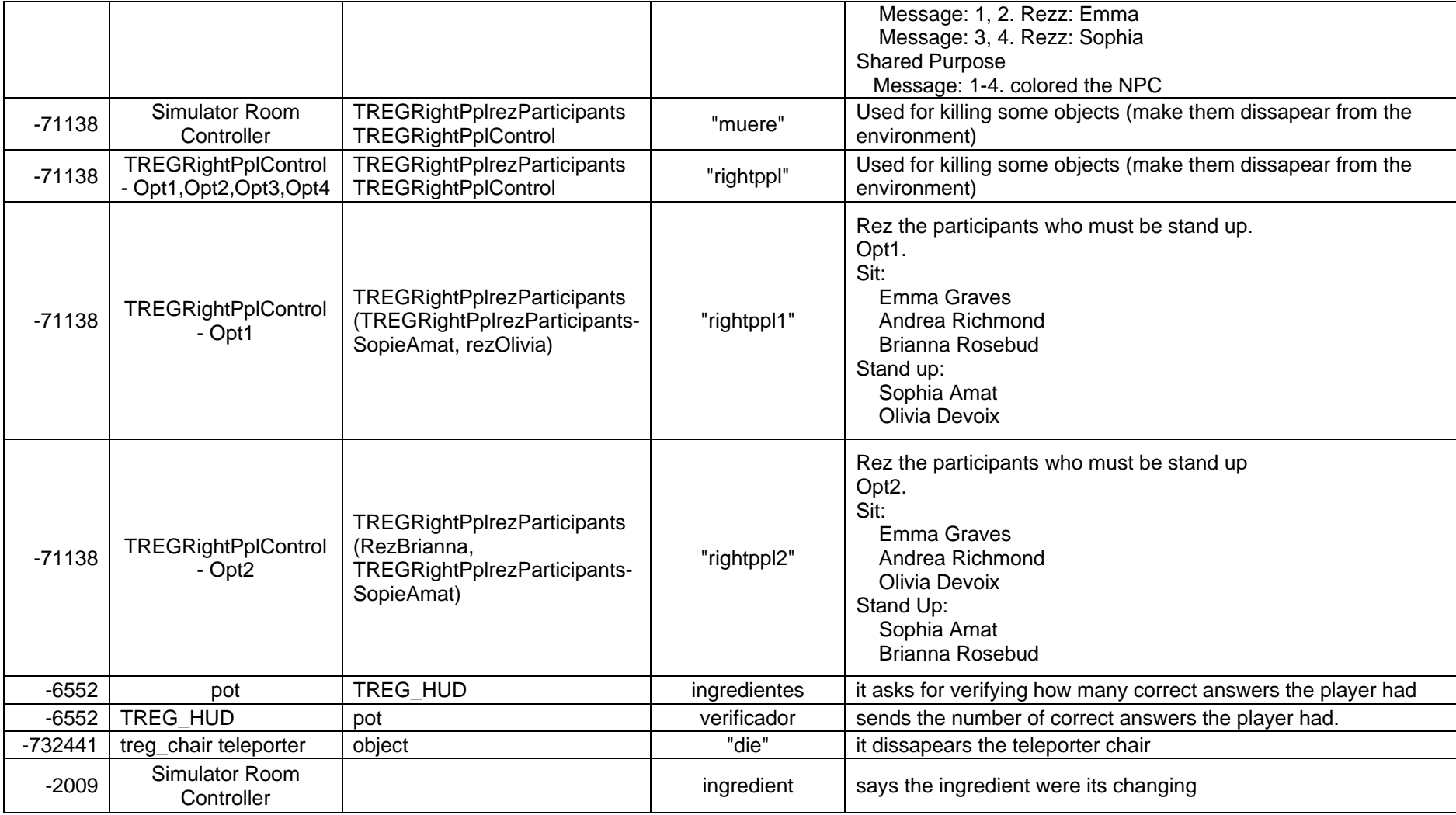

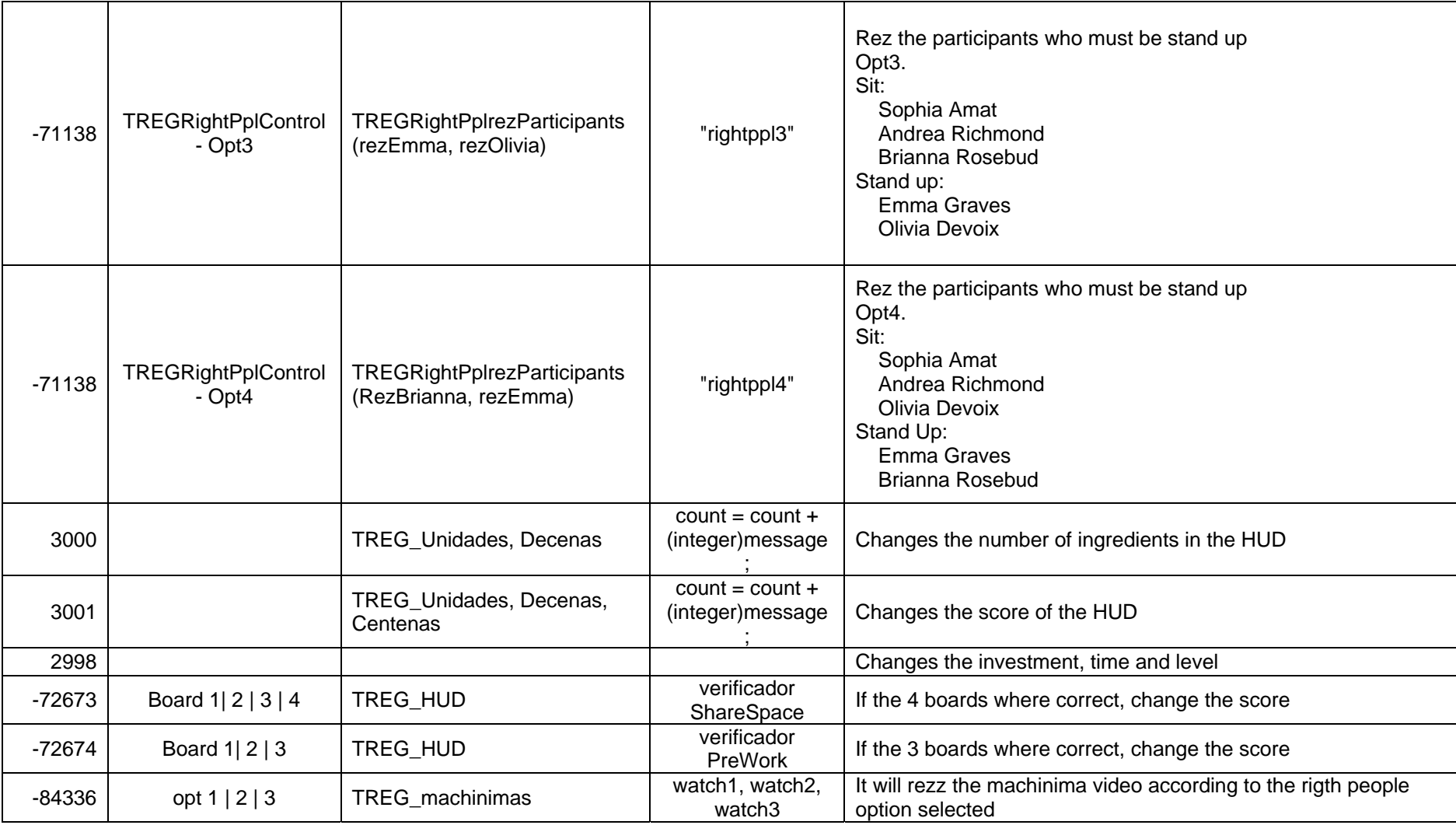

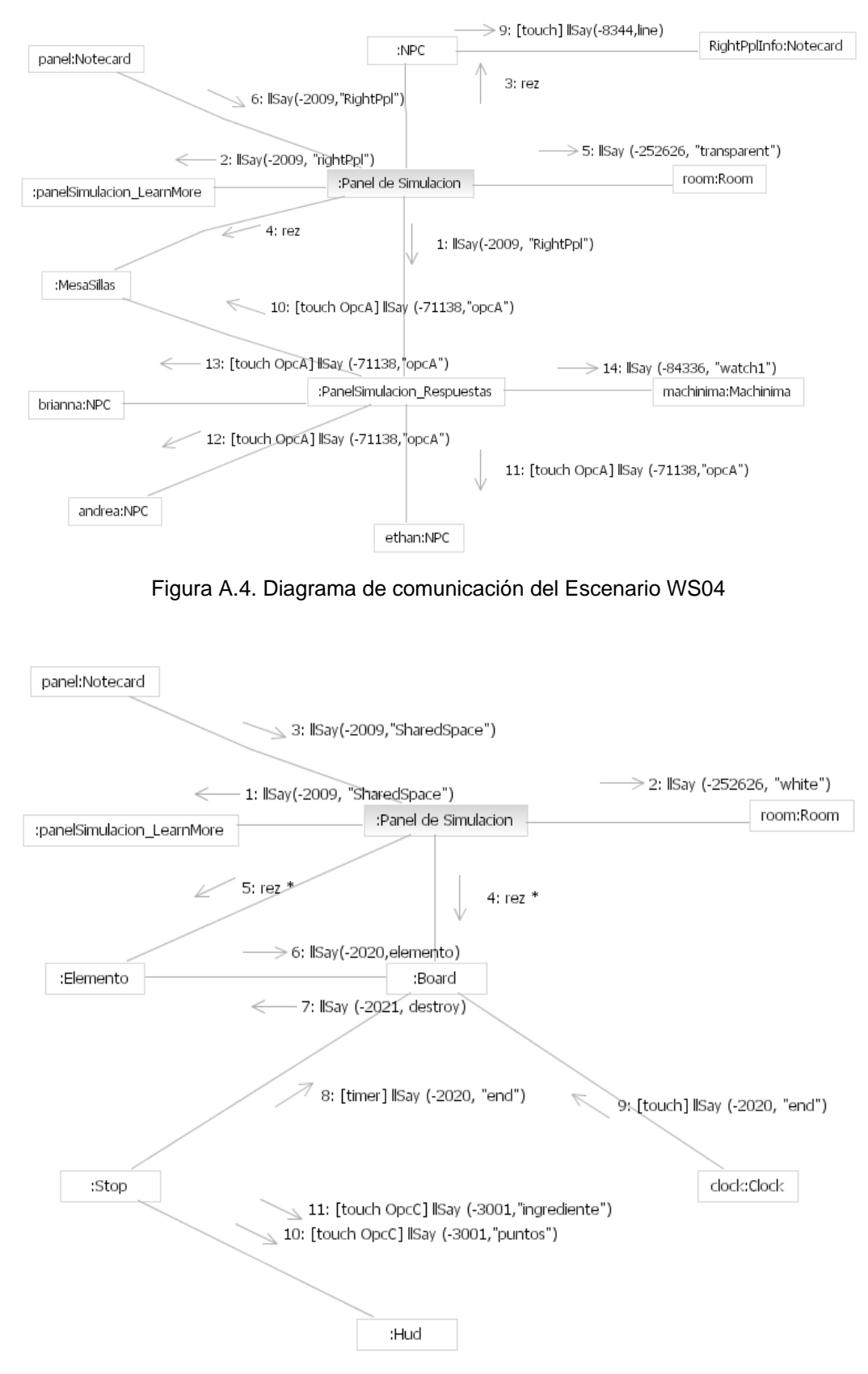

## **A.5. Ejemplos de diagramas de comunicación en TREG**

Figura A.5. Diagrama de comunicación del Escenario WS04

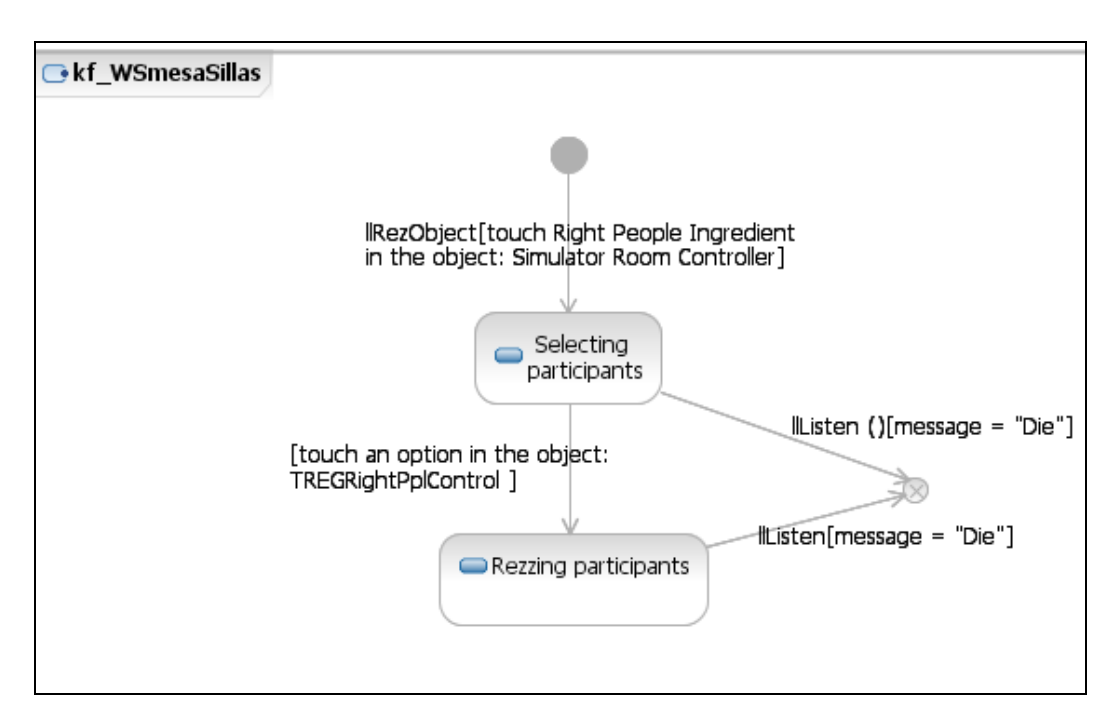

**A.6. Ejemplos de diagramas de estados en TREG** 

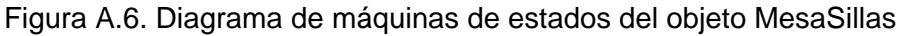

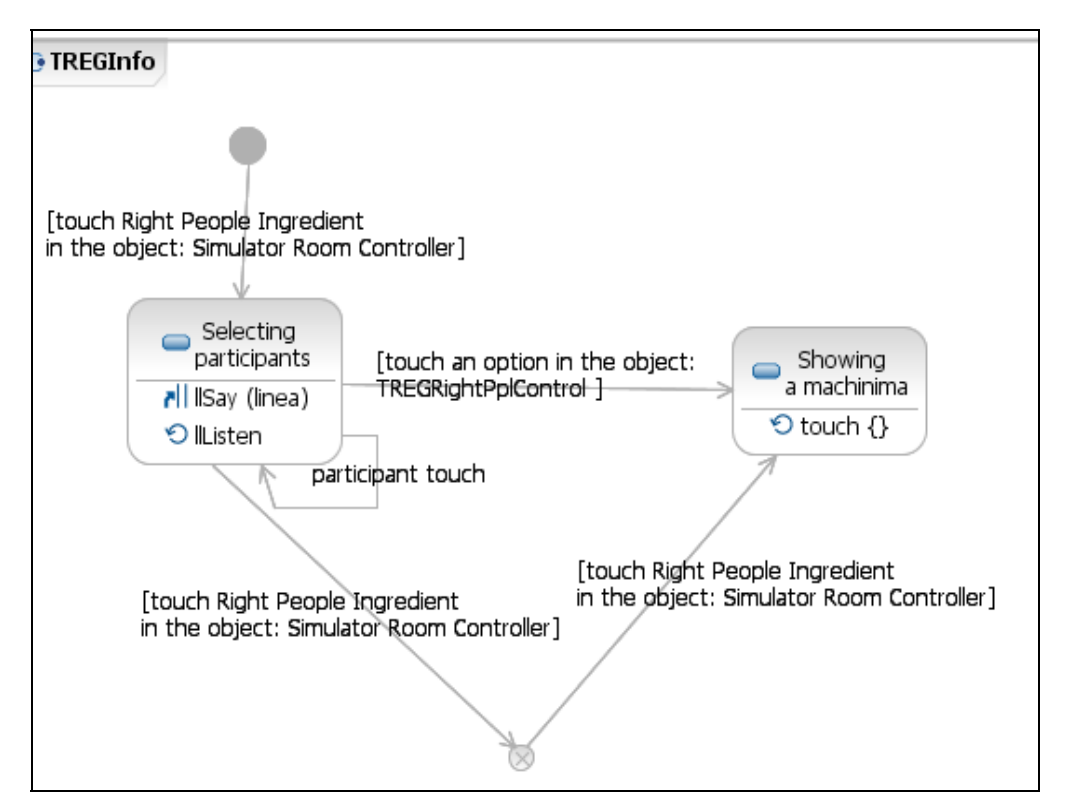

Figura A.7. Diagrama de máquinas de estados del objeto Notecard

# **Apéndice B - Documentos usados en las pruebas de usabilidad**

### **B.1. Término de Consentimiento**

#### **Termo de Consentimento para Avaliação do TREG**

Você foi convidado(a) pelo Groupware do Laboratório de Engenharia de Software (LES) um grupo de pesquisas do Departamento de Informática da PUC-Rio, para participar de um teste de avaliação do TREG, um jogo para o treinamento em Engenharia de Requisitos.

Neste teste, buscamos verificar a usabilidade do TREG (Training in Requirements Engineering Game), durante o uso do jogo em todos seus cenários. Buscamos conhecer suas idéias e opiniões para que o jogo possa atender da melhor maneira possível os seus usuários.

Por esta razão, solicitamos seu consentimento para a realização deste teste e, em seguida, uma entrevista. Para tanto, é importante que você tenha algumas informações:

1. Os dados coletados durante o teste destinam-se **estritamente** a atividades de pesquisa e desenvolvimento.

2. A equipe desta pesquisa tem o compromisso de divulgar os resultados de suas pesquisas para fins acadêmicos. A divulgação destes resultados pautase no **respeito a sua privacidade** e o **anonimato** dos mesmos é preservado em quaisquer documentos que elaboramos.

3. O consentimento para o teste é uma escolha livre, feita mediante a prestação de todos os esclarecimentos necessários sobre a pesquisa.

4. A realização do teste pode ser interrompida a qualquer momento, segundo a disponibilidade do participante. Neste caso, a equipe se compromete a descartar o teste para fins da avaliação a que se destinaria.

5. Nossa equipe encontra-se disponível para contato através do telefone (21) 83444854, ou pelo email kvega@inf.puc-rio.br. Caso queira tirar alguma dúvida, procure por Katia Cánepa Vega.

De posse das informações acima, gostaríamos que você se pronunciasse acerca do teste.

( ) Dou meu consentimento para sua realização.

( ) Não autorizo sua realização.

Rio de Janeiro, \_\_\_\_\_ de Janeiro de 2010.

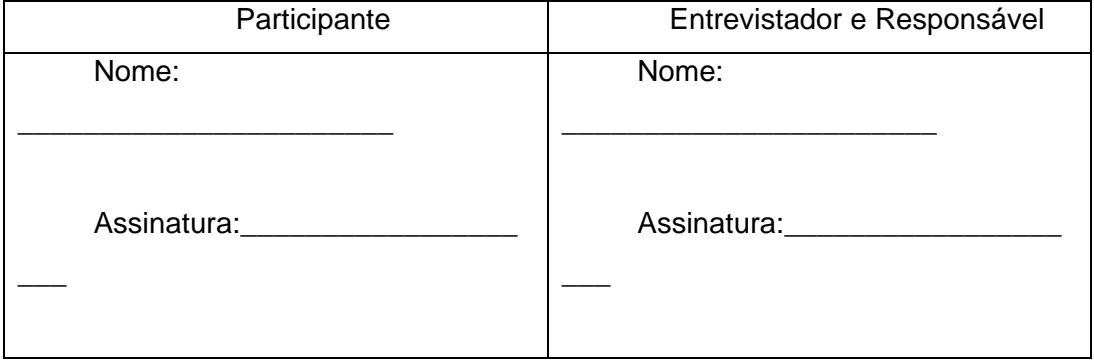

**Caso você tenha optado por participar, por favor, responda ao breve questionário na próxima folha. Obrigada!** 

### **B.2. Cuestionario del Perfil y Experiencia del Participante**

# **Questionário Pré-Uso – Perfil e Experiência Participante**

Data:  $/$  /  $/$ 

### **1. Dados Pessoais**

Nome: Idade: \_\_\_\_\_\_ Sexo (M ou F): \_\_\_\_

### **2. Experiência com Mundos Virtuais**

Você usa freqüentemente Second Life?

( ) Sim

( ) Não, mas uso outros mundos virtuais 3D

( ) Não

Como você considera o seu nível de conhecimento com o SL? (5 = especialista; 1 - novato)

#### **3. Experiência com Workshops**

Você usa a técnica de Workshops para a elicitação de requisitos?

( ) Sim. Eu utilizo a técnica de Workshops

( ) Não, mas uso outras técnicas

( ) Não, nunca fiz elicitação de requisitos

#### **B.3. Entrenamiento en Second Life para el uso de TREG**

El entrenamiento en Second Life se realizó en sesiones individuales en el mismo entorno donde se realizaron las pruebas de usabilidad y bajo las mismas condiciones técnicas. Cada entrenamiento se realizó dependiendo del perfil del participante, basándonos en su experiencia con Second Life.

#### **Checklist para Expertos en Second Life**

El siguiente checklist fue mostrado para los participantes que conocían de Second Life para verificar que éstos conocen la funcionalidad de Second Life a ser utilizada en TREG:

Grupo 1: Dado que en este grupo se encuentran los expertos en Second Life, no requirieron de entrenamiento, sólo un checklist con el entendimiento de las funcionalidades a usar de Second Life en TREG. Duración aproximada de 1 minuto.

- Desplazamiento
- $\Box$  Interacción con objetos (touchs, pie menu para sentarse)
- □ Mover la cámara en diferentes direcciones
- □ Local chat
- $\Box$  Inventario
- □ Ver vídeos en Second Life
- $\square$  Usar objetos

## **Entrenamiento seguido con participantes no familiarizados con Second Life**

Dado que los grupos 2 y 3 no están familiarizados con Second Life, se preparó un entrenamiento donde los participantes de ambos grupos debieron cumplir con las mismas tareas y el tiempo de duración de cada una dependerá de la dificultad del participante en acostumbrarse con esta funcionalidad de Second Life.

Grupo 2: Formado por los participantes que conocen otros mundos virtuales que no son Second Life. Dado que estos usuarios saben cómo desplazarse en mundos virtuales, se mostraron los comandos de desplazamiento y les entrenó en las características básicas para el uso de Second Life en TREG. Duración aproximada: 21 minutos.

Grupo 3: El participante tendrá un entrenamiento con las mismas tareas que el Grupo 2 pero más intensivo. Se realizó una introducción a mundos virtuales y Second Life y se entrenó en los comandos de desplazamiento y en las funcionalidades necesarias para conseguir jugar TREG. Duración aproximada: 40 minutos. Se dio un intervalo de 10 minutos para la persona descansar para luego jugar TREG.

Los participantes fueron entrenados en las siguientes funcionalidades de Second Life:

#### **-** Desplazamiento

El instructor enseña al participante las formas de desplazarse (hacia delante, atrás, izquierda, derecha y correr). El participante experimenta las formas de moverse en Second Life y sigue al avatar el instructor hasta acostumbrarse con estos movimientos.

Mover la cámara en diferentes direcciones

El participante fue teleportado a la isla de los Greenies. Un lugar muy popular en Second Life donde el participante ve otros avatares y varios objetos de dimensiones mucho mayores a las de su avatar. El entorno es una cocina gigante y el instructor le da la tarea de buscar 3 elementos que en este ambiente: un ipod, una revista y cigarros. El participante, sin desplazarse por el ambiente, tiene que encontrar estos tres elementos que se encuentran escondidos. De esta forma fue practicada la función de mover la cámara en torno al eje de los objetos y aproximándose hasta ellos.

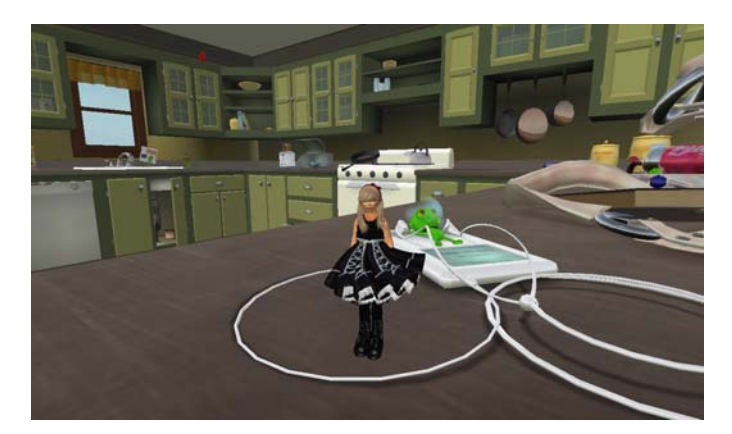

Figura B.1. Entrenamiento en Grennies' home

Interacción con objetos (touchs, pie menu para sentarse)

Posteriormente se teleportó al participante a la isla de la PUC-Rio donde se tenían preparados varios objetos para continuar con el entrenamiento.

El instructor mostró como los avatares pueden interactuar con los objetos al hacer un simple clic en ellos o haciendo clic derecho y viendo el Pie Menu de Second Life, donde muestran las opciones básicas de los objetos de Second Life y, de ser el caso, las opciones programadas en el objeto (sentarse, tocar, comprar, etc.).

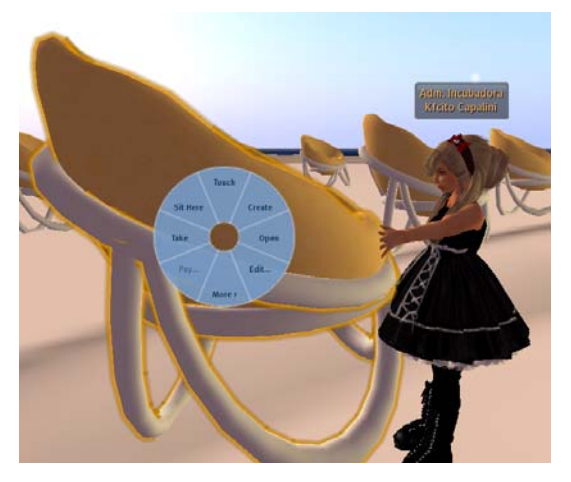

Figura B.2. Instructor mostrando opción de Pie Menu en Second Life

**Local chat** 

Otra funcionalidad que se encuentra en Second Life y es usada en TREG es el Local Chat. Funciona como un chat clásico donde los avatares se comunican pero además los avatares pueden recibir mensajes de los objetos. Para entender esta funcionalidad, se creó un juego. En este juego se tienen 9 objetos. Cuando el participante toca uno de los objetos, este le va a enviar un mensaje con un número. La tarea del jugador es hacer clic a los objetos en el orden correcto de tal forma que se tengan la secuencia del 1 al 9. Los participantes podrán mantener la ventana del Local Chat abierta para verificar los objetos tocados y sus respectivos números. De esta forma el participante es entrenado en la comunicación de avatares con objetos y el uso del Local Chat en Second Life.

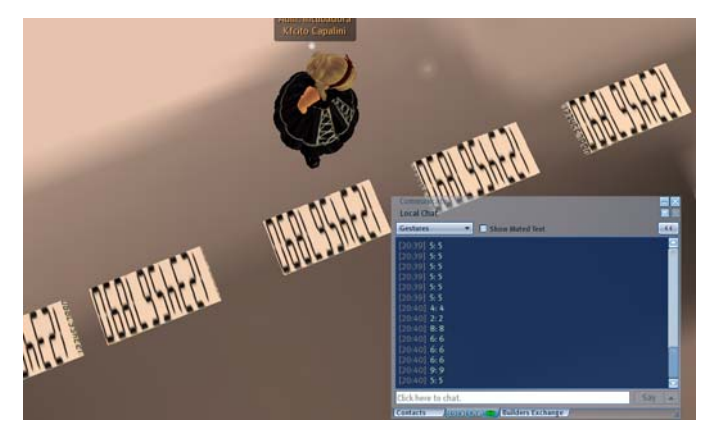

**Figura B.3. Juego para entrenamiento en el uso del Local Chat** 

**Inventario** 

El inventario es la recopilación de las pertenencias que cada avatar tiene en Second Life (sin contar las tierras que pueda poseer y los objetos "no copy" que estén renderizados). El participante recibirá objetos que podrá usar como cabellos, ropa y zapatos. De esta forma se familiarice con el inventario y aprende a usar objetos.

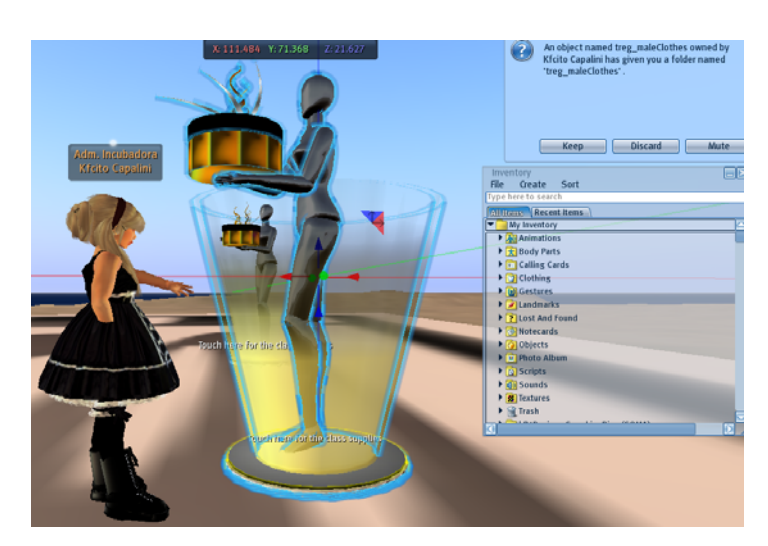

Figura B.4. Recepción de objetos y uso del inventario en Second Life.

Ver vídeos en Second Life

El entrenamiento finaliza cuando se le muestra al participante como puede ver videos usando la Interfaz en Second Life (parar, pausar o poner la grabación).

## **B.4 Entrevista**

1. Qual foi sua primeira impressão do jogo? 2. Qual foram os pontos fortes e fracos, e possíveis melhoras quando interagiu com: Painel de simulação (Controle ambiente de simulação e  $\blacksquare$ simula os 4 ingredientes) • Miss Workshop: (Ajuda no jogo) - Head Up Display (HUD): (Mostra a pontuação e os ingredientes achados pelo usuário) Ordene de 1 (mais) a 3 (menos) segundo a percepção da

importância com os seguintes elementos.

Painel da simulação () Miss Workshop ()  $HUD()$ 

# **3. Qual foi sua impressão da facilidade/dificuldade no uso do TREG em cada um dos ingredientes? Y do entendimento do objetivo do jogo?**

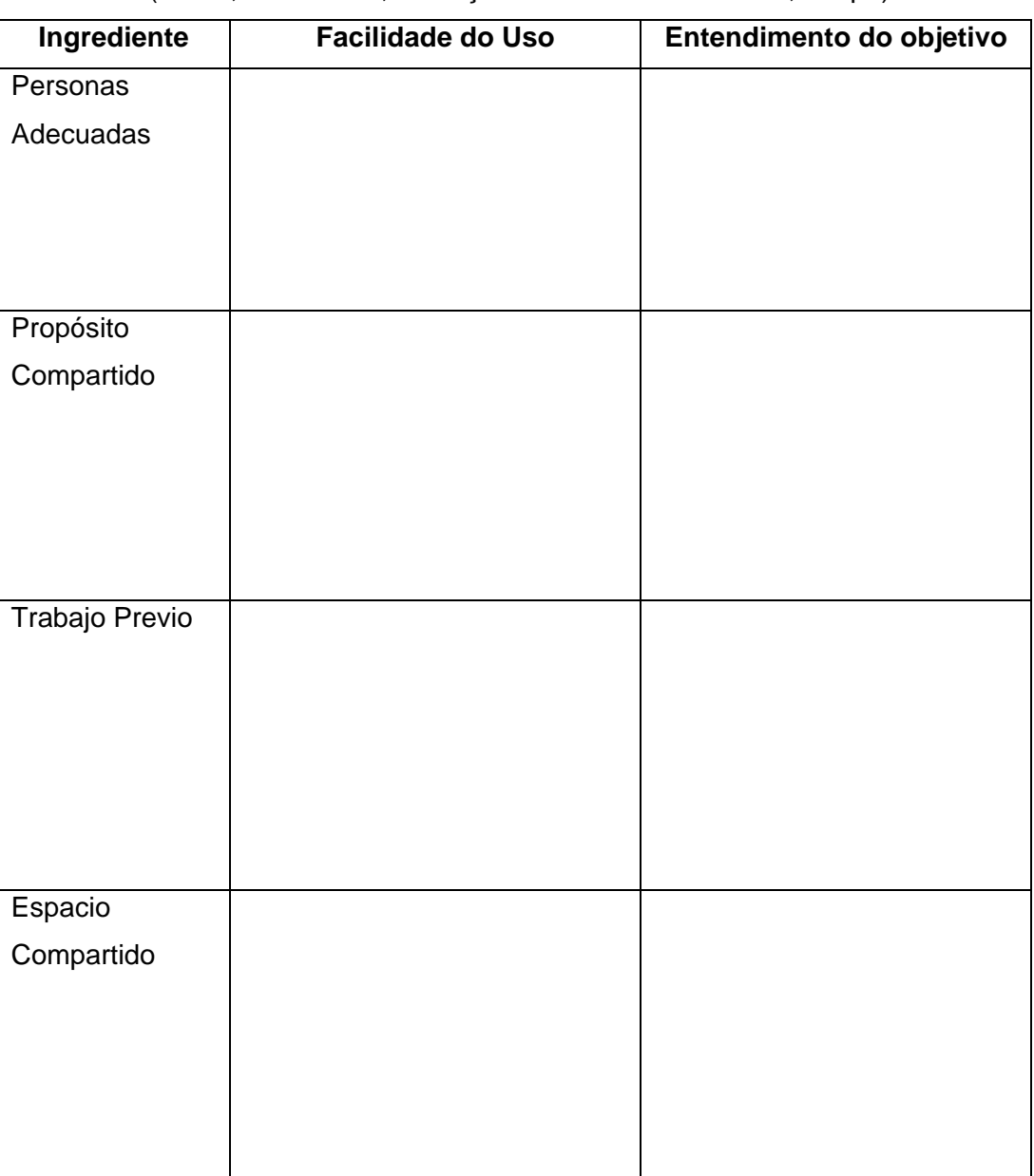

(NPCs, Machinima, interação com os elementos 3D, tempo)

**Ordene de 1 a 4 (de mais ao menos importante), os ingredientes do jogo segundo a facilidade no uso e ao entendimento do objetivo do jogo.** 

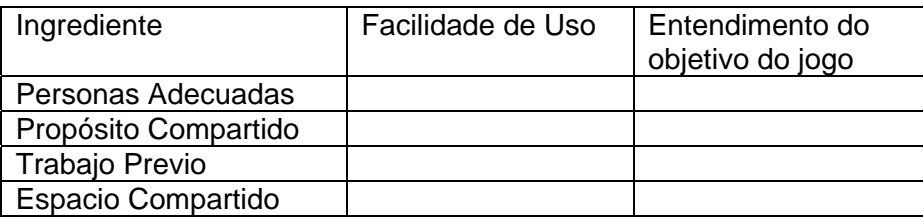

**4. Ao final do jogo, o que você aprendeu sobre a importância de planejar Workshops para a elicitação de requisitos?** 

## **B5 Cuestionario IPQ**

#### **Questionário Pós-Teste**

Participante:  $\frac{1}{2}$  Data:  $\frac{1}{2}$  Data:  $\frac{1}{2}$ 

Favor responder ao questionário a seguir com relação à sua interação com TREG.

Não existem respostas certas ou erradas, o que importa é a sua opinião sobre esta experiência.

Marque um X no local da escala que representa seu grau de concordância com a afirmação à esquerda ou à direita da escala.

1. Eu tive a sensação de estar dentro do ambiente virtual gerado pelo computador.

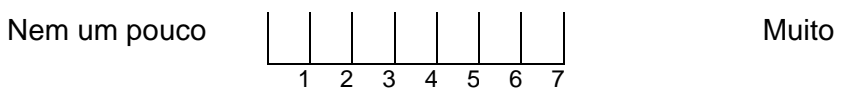

2. De alguma forma eu senti que o ambiente virtual estava à minha volta.

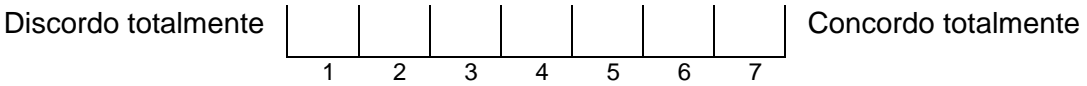

3. Eu me senti como se estivesse percebendo apenas imagens.

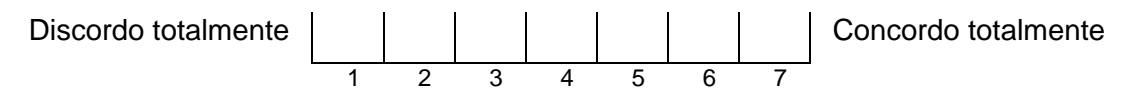

4. Eu não me senti presente no espaço virtual.

Não me senti presente 
$$
\begin{array}{c|c|c|c|c|c|c|c|c} \hline 1 & 2 & 3 & 4 & 5 & 6 & 7 \ \hline \end{array}
$$
 Me senti presente

5. Eu tive a sensação de estar agindo dentro do ambiente virtual, ao invés de estar operando algo a partir de fora do ambiente.

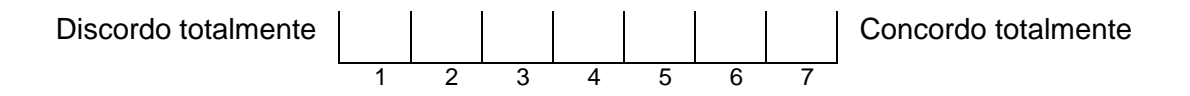

6. Eu me senti presente no ambiente virtual.

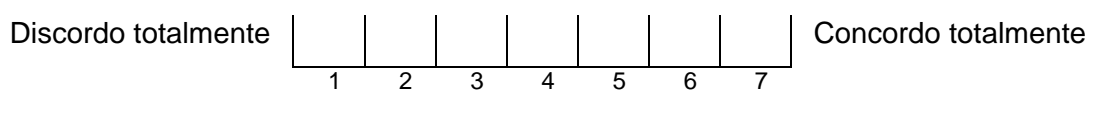

7. O quanto você estava ciente do mundo real à sua volta enquanto navegava no mundo virtual? (ex. ruidos, temperatura, outras pessoas, etc).

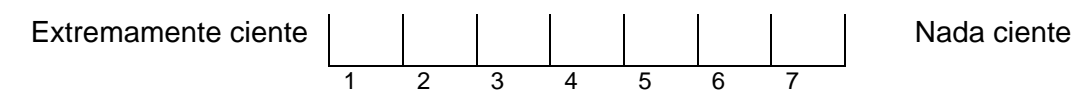

8. Eu não estava ciente de meu ambiente real.

Discordo totalmente | | | | | | | | Concordo totalmente 1 2 3 4 5 6 7

9. Eu ainda prestei atenção no meu ambiente real

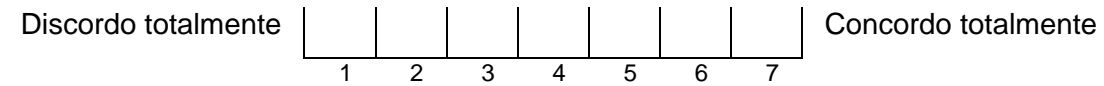

10. Eu estava totalmente absorvido pelo ambiente virtual.

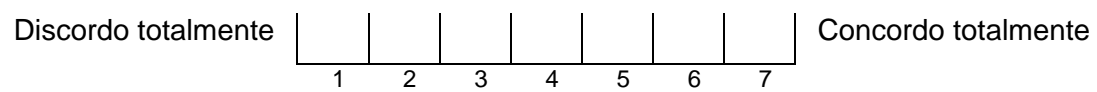

A continuación se muestra la tabla con la duración del entrenamiento de cada uno de los participantes. Teniendo en cuenta que los expertos sólo completaron el checklist y los novatos y de nivel intermedio completaron las tareas anteriormente descritas.

| <b>Entrenamiento en Second Life</b> |              |           |                                      |                            |  |  |  |
|-------------------------------------|--------------|-----------|--------------------------------------|----------------------------|--|--|--|
| N°                                  | Denominación | Sexo      | Experiencia en<br><b>Second Life</b> | <b>Tiempo</b><br>(minutos) |  |  |  |
| 1                                   | Novato       | Femenino  | no                                   | 42                         |  |  |  |
| 2                                   | Novato       | Femenino  | no                                   | 34                         |  |  |  |
| 3                                   | Novato       | Femenino  | no                                   | 44                         |  |  |  |
| 4                                   | Intermedio   | Masculino | otros mundos<br>virtuales            | 17                         |  |  |  |
| 5                                   | Intermedio   | Masculino | otros mundos<br>virtuales            | 17                         |  |  |  |
| 6                                   | Intermedio   | Masculino | otros mundos<br>virtuales            | 30                         |  |  |  |
| $\overline{7}$                      | Experto      | Masculino | si                                   | 1                          |  |  |  |
| 8                                   | Experto      | Masculino | si                                   | 1                          |  |  |  |
| 9                                   | Experto      | Masculino | si                                   | 1                          |  |  |  |

Tabla B.1. Respuestas al cuestionario IPQ

# **B7. Resultados del Cuestionario IP**

|                |                       | <b>Novato</b>  |                |                | <b>Intermedio</b> |                |    | <b>Experto</b> |    |                |
|----------------|-----------------------|----------------|----------------|----------------|-------------------|----------------|----|----------------|----|----------------|
|                | <b>Tarea</b>          | P <sub>1</sub> | P <sub>2</sub> | P <sub>3</sub> | P4                | P <sub>5</sub> | P6 | P7             | P8 | P <sub>9</sub> |
|                | Recepción             | ⊣              | 1              |                | ◢                 | 1              | 1  | 1              | 1  | 1              |
| $\overline{2}$ | Cocina                | 2              | 2              | 3              | 2                 | 1              | 1  | 2              | 1  | 2              |
| 3              | <b>Right People</b>   | 3              | 2              | 6              | 2                 | 3              | 2  | 2              | 1  | 2              |
| $\overline{4}$ | <b>Shared Purpose</b> | 1              | 2              | 4              | 2                 | 2              | 1  | 3              | 3  | 1              |
| 5              | Pre-work              | 3              | 3              | 9              | 4                 | 4              | 5  | 4              | 6  | 2              |
| 6              | <b>Shared Space</b>   | 3              | 3              | 12             | 4                 | 3              | 4  | 1              | 6  | 2              |
| 7              | Cocina                | 1              | 1              | 1              | 1                 | 1              | 1  | 1              | 1  | 1              |
|                | Nro. de intentos      | 14             | 14             | 36             | $\overline{6}$    | 15             | 15 | 14             | 19 | 11             |

Tabla B.2. Detalle de intentos de los participantes

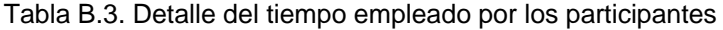

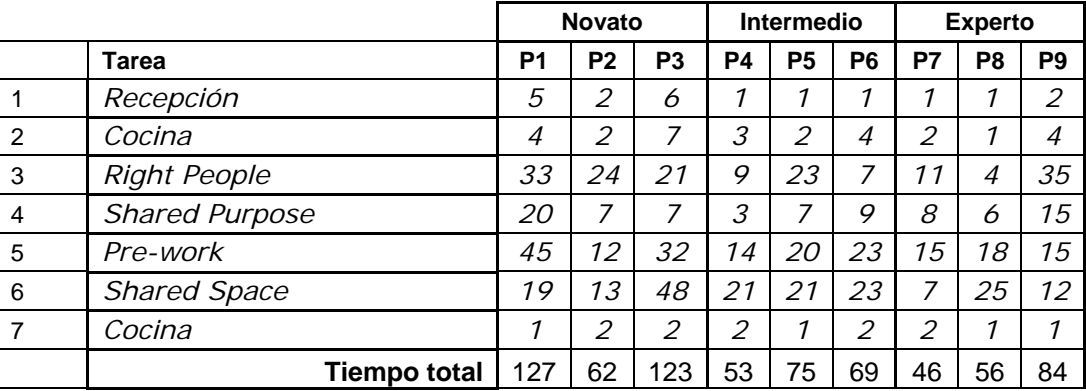

# **B8. Resultados del Cuestionario IPQ**

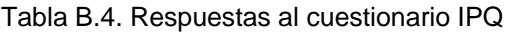

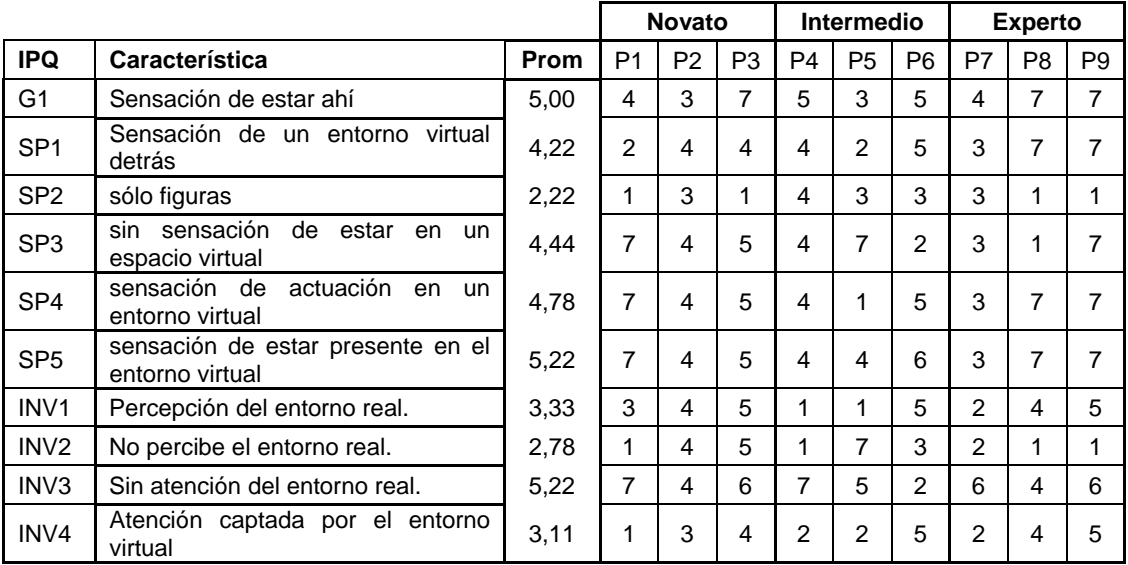

IPQ: ID del cuestionario IPQ

G1: ítem general

SPx: presencia espacial

INVx: participación

Prom: Promedio

Px: Número de Participante

# **Apéndice C. Observación del uso de TREG**

En este apéndice se muestran los datos obtenidos después de concluidas las pruebas. Estos datos fueron recolectados durante el entrenamiento, la observación de las pruebas y las entrevistas realizadas. La siguiente figura muestra a los participantes de las pruebas usando TREG durante las sesiones realizadas.

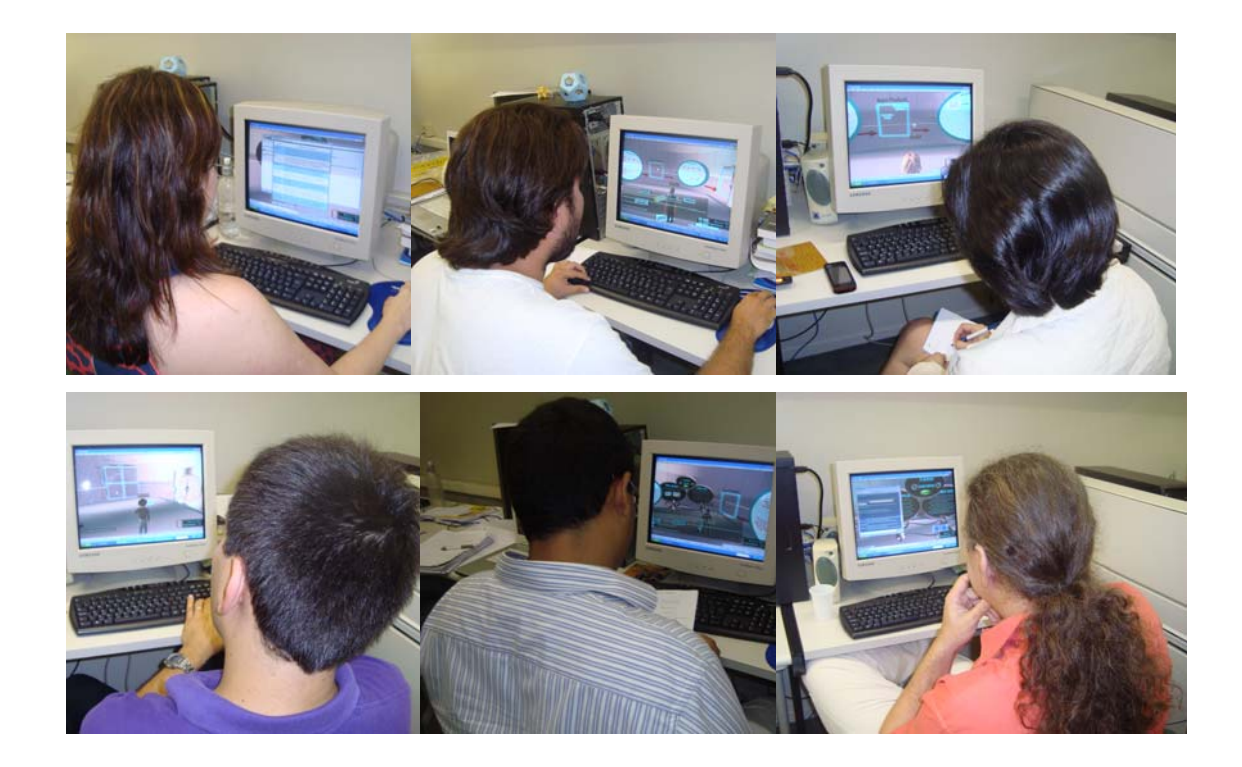

Figura C.1. Observación de participantes durante las pruebas

### **C1. Reporte de las Pruebas de Usabilidad de TREG (P2)**

Fecha de las Pruebas: 21/01/2010

Localización de las Pruebas: Laboratorio de Ingeniería de Software (LES)

Participante: #2

Sexo: Femenino

Conocimiento en Second Life: Novato

Conocimiento en Workshops: Conoce otras técnicas

Duración: 1 hora y 50 minutos

#### **Fases**

Tiempo en cada fase de la sesión

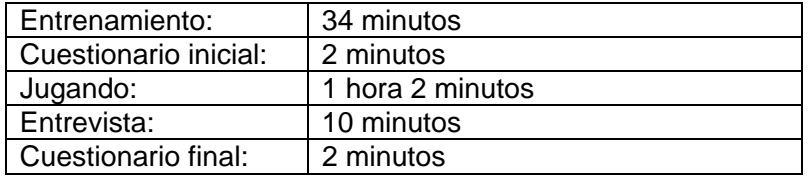

### **Observación del Uso de TREG**

Camino seguido en el juego por el participante. Los participantes deberán encontrar los ingredientes de la receta de Planificación de Workshops.

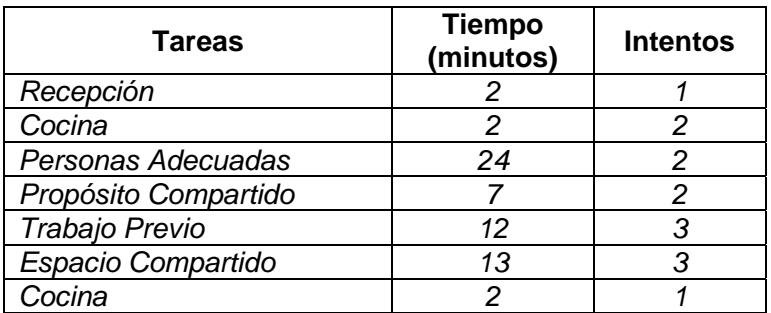

Resumen de las tareas realizadas por el jugador.

*Detalle de la observación del jugador en TREG* 

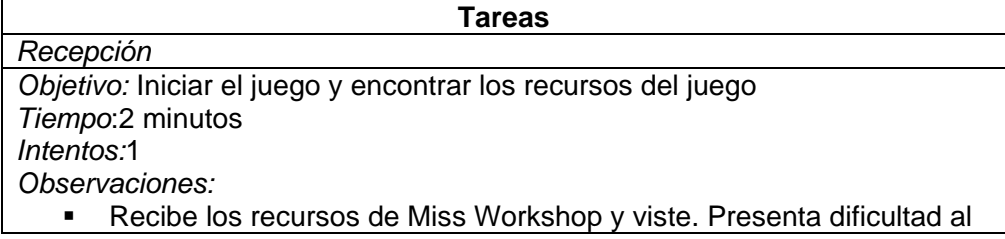

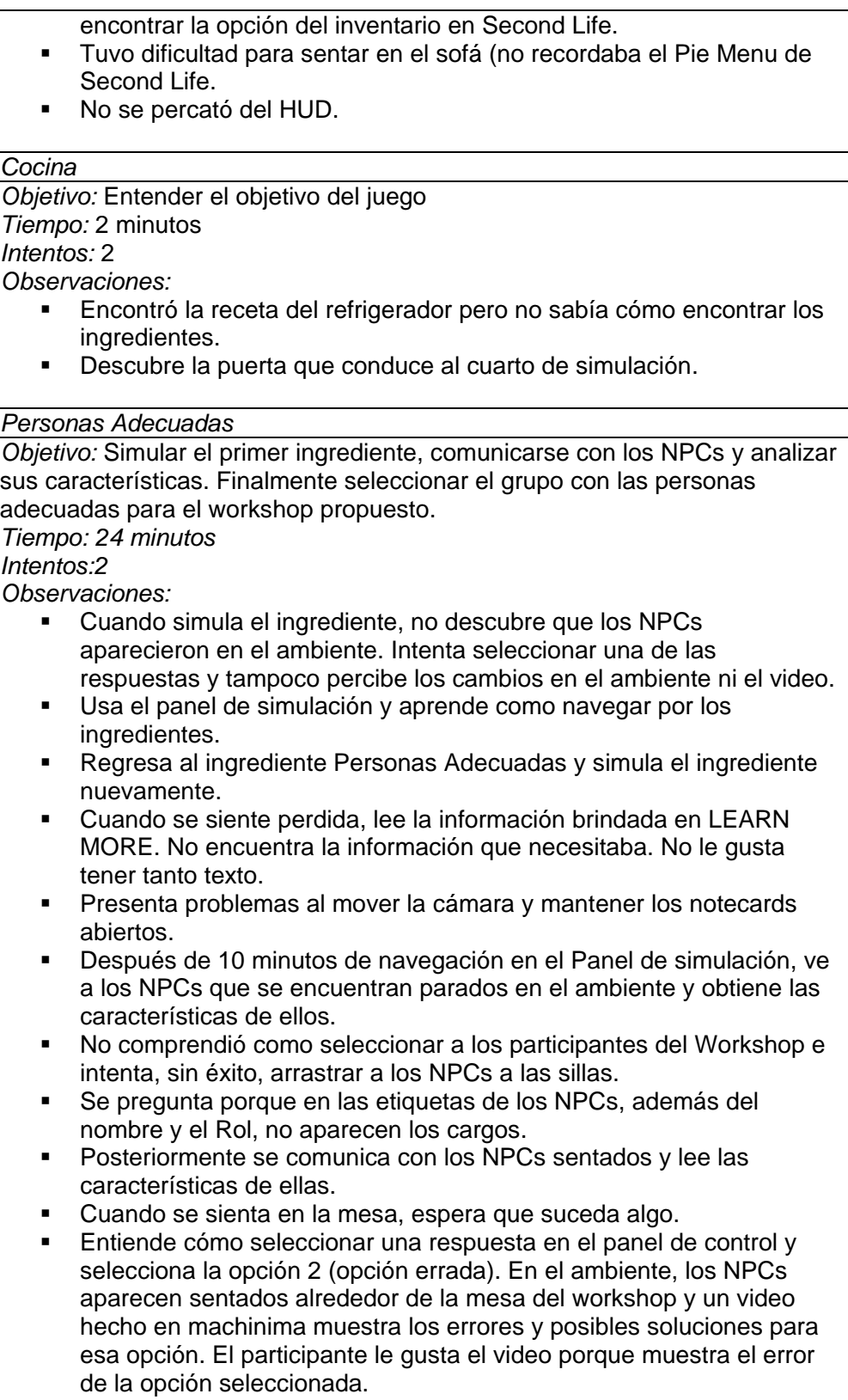

 $\blacksquare$  Intenta nuevamente y encuentra la respuesta correcta.

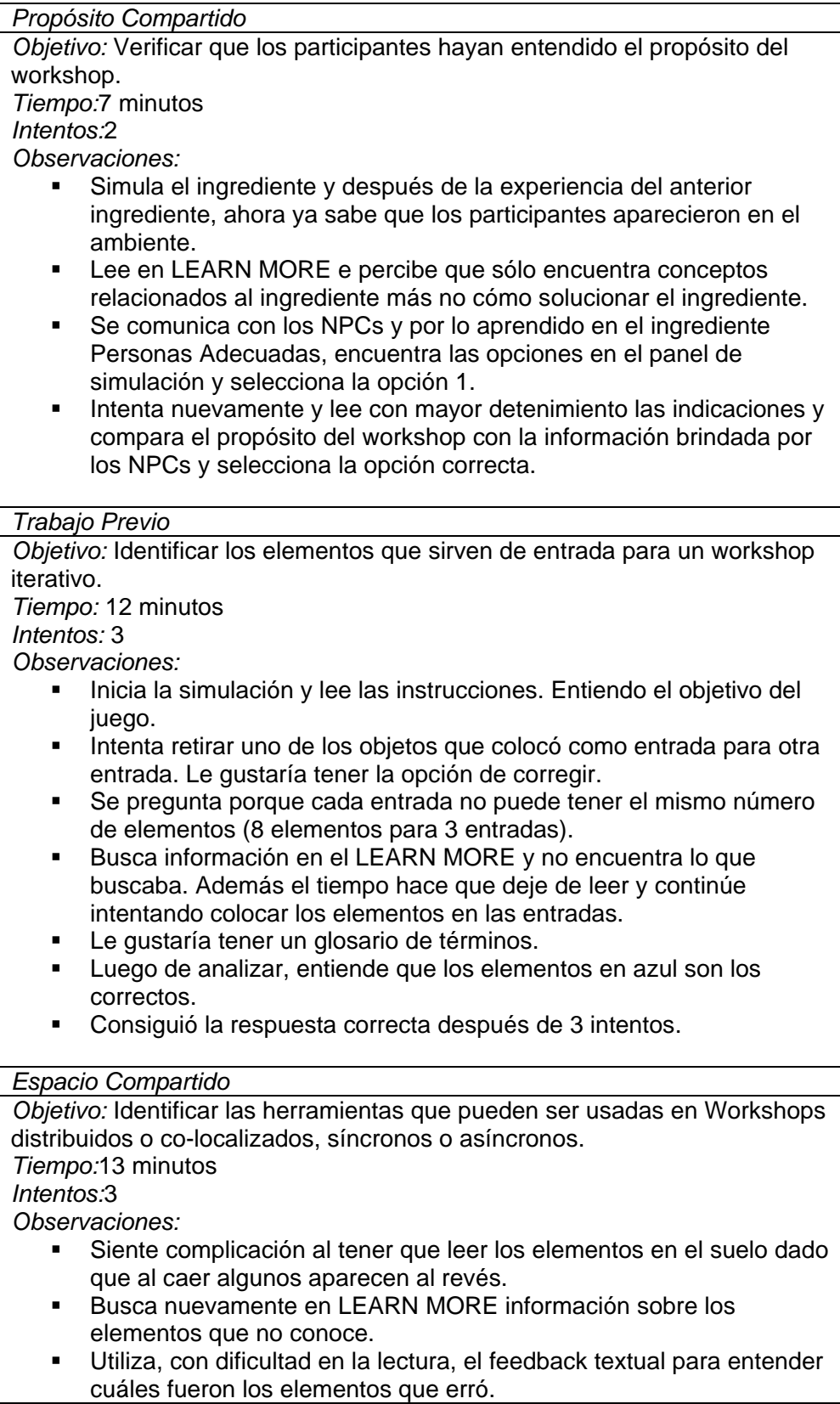

 Escribe las respuestas correctas en una hoja. Utilizando la técnica de intentar y errar, encuentra la respuesta al tercer intento.

*Cocina* 

*Objetivo:* Terminar el juego poniendo los ingredientes en la olla. *Tiempo:*2 minutos

*Intentos:*1

*Observaciones:* 

- Se dirige a la cocina y busca como terminar el juego.
- Toca los objetos en el ambiente. Miss Workshop le informa que debe poner los objetos en la olla. Finalmente termina el juego.

#### **Hallazgos y recomendaciones**

*Primera impresión del juego* 

- Le gustó. Le pareció muy bien hecho.
- Sintió que se trabó por no conocer Second Life.
- Tuvo que adivinar algunas respuestas por no conocer.
- Percibió que para una persona que no conoce inglés puede tener limitantes.

#### *Interacción con los elementos del juego*

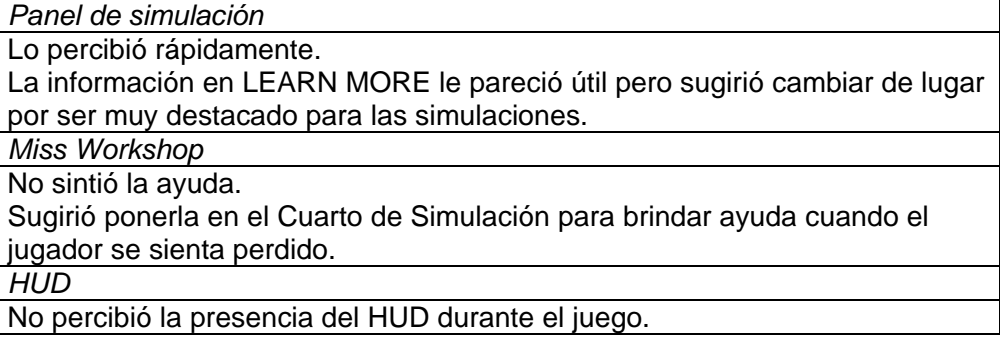

*Facilidad de uso* 

*Personas Adecuadas* No vio los objetos que aparecen en el ambiente del primer ingrediente cuando inicia la simulación. Dificultad para entender que cómo seleccionar los NPCs para sentarse. Sugirió tener una lista de las características de los NPCs en vez de tener la que hacer clic en cada uno de ellos. Sintió que las personas sentadas y las 3 sillas vacías, ayudan a entender que es una sala de trabajo a ser completada. Cuando terminó el video quería que desaparezca el monitor de Machinima para poder simular nuevamente el ingrediente. Tuvo dificultades en usar la cámara de Second Life. *Propósito Compartido*  Fue fácil de jugar.

Entendió como usar el juego porque ya había jugado Personas Adecuadas. Le pareció interesante tener los NPCs en pie y comunicarse con ellos. Sugirió tener el diálogo de los NPCs en llamadas forma de balones encima de ellos para que quede claro que son los NPCs que están hablando. *Trabajo Previo* 

Le pareció que fue fácil de jugar. Le pareció que el azul resalto bien a las respuestas correctas.

Le gustaría tener la opción de retirar los objetos de los cuadrados si están incorrectos.

Sintió la presión del tiempo. Por esta razón, la información en LEARN MORE fue leída muy rápidamente.

*Espacio Compartido* 

Le pareció fácil de usar y ayudó que ya había jugado Trabajo Previo. Tanto en Trabajo Previo como en Espacio Compartido:

- Es intuitivo cuando caen los objetos, que deben ser colocados en los cuadrados.
- Los bordes de los cuadrados (azules y brillantes) llaman la atención.
- Sintió dificultad al leer algunos elementos que están seleccionados y cambian de color a amarillo.

*Entendimiento del Juego* 

*Personas Adecuadas*  Al inicio no entendió el objetivo del juego porque no entendía como jugarlo. Le pareció que no quedaron claros los roles en un Workshop. A través del video se pudo dar cuenta del error en su elección. Manifestó que el objetivo de este ingrediente era descubrir a las personas correctas para el Workshop. *Propósito Compartido*  Le fue fácil identificar que el objetivo del juego es ver si las personas entendieron correctamente el propósito del Workshop. *Trabajo Previo*  Dado que el participante trabaja con Ingeniería de Software, entendió que el objetivo del juego con facilidad y le pareció muy intuitivo. Por la presión del tiempo, se sentía más enfocada en acertar las respuestas que en aprender para que servía cada elemento. *Espacio Compartido* 

Fue fácil identificar el objetivo del juego.

Tanto para este ingrediente como para Trabajo Previo, al no contar con un glosario, le fue complicado entender algunos términos y termina adivinando el resultado.

*Importancia de planificar Workshops para la elicitación de requisitos.* 

Explica que en su parecer el juego puede ser utilizado para entrenar a una persona que se quiere iniciar en la técnica. Dio de ejemplo que podría ser usado para explicar los conceptos básicos a un nuevo integrante del equipo o empresa.

Le pareció interesante el contenido del juego y sugirió que pueda usarse en otra plataforma, no necesariamente Second Life ni 3D.

### **C2. Reporte de las Pruebas de Usabilidad de TREG (P6)**

Fecha de las Pruebas: 26/01/2010 Localización de las Pruebas: Laboratorio de Ingeniería de Software (LES) Participante: #6 Sexo: Masculino Conocimiento en Second Life: Intermedio Conocimiento en Workshops: Conoce la técnica Duración: 1 hora y 47 minutos

### **Fases**

Tiempo en cada fase de la sesión

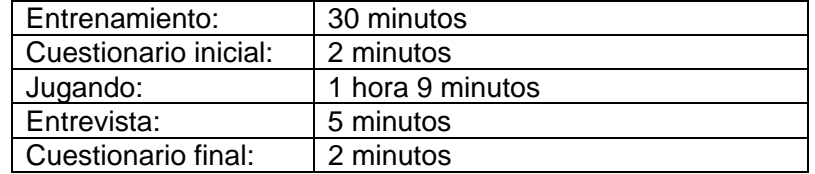

## **Observación del Uso de TREG**

Camino seguido en el juego por el participante. Los participantes deberán encontrar los ingredientes de la receta de Planificación de Workshops.

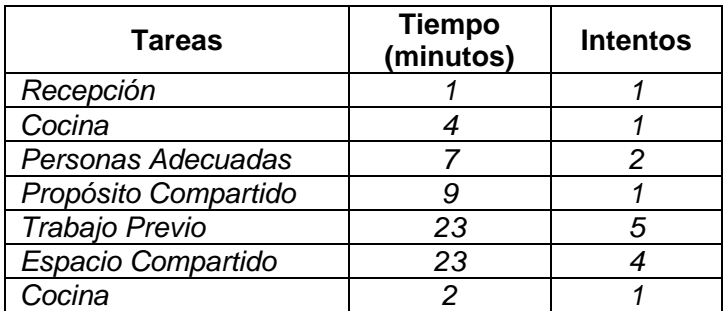

Resumen de las tareas realizadas por el jugador.

| <b>Tareas</b>                                                                |  |  |  |
|------------------------------------------------------------------------------|--|--|--|
| Recepción                                                                    |  |  |  |
| Objetivo: Iniciar el juego y encontrar los recursos del juego                |  |  |  |
| Tiempo:1 minuto                                                              |  |  |  |
| Intentos:1                                                                   |  |  |  |
| Observaciones:                                                               |  |  |  |
| Recibe los recursos de Miss Workshop y viste sólo el HUD, siguiendo          |  |  |  |
| las instrucciones de Miss Workshop. Presenta dificultad al encontrar         |  |  |  |
| la opción del inventario en Second Life.                                     |  |  |  |
| Cocina                                                                       |  |  |  |
| Objetivo: Entender el objetivo del juego                                     |  |  |  |
| Tiempo: 4 minutos                                                            |  |  |  |
| Intentos: 1                                                                  |  |  |  |
| Observaciones:                                                               |  |  |  |
| Encontró la receta del refrigerador pero no sabía cómo encontrar los<br>٠    |  |  |  |
| ingredientes. Se pregunta por las personas que debe encontrar para           |  |  |  |
| Personas Adecuadas.                                                          |  |  |  |
| Descubre la puerta que conduce al cuarto de simulación.<br>٠                 |  |  |  |
| Siente falta del movimiento de cámara horizontal y vertical que usaba<br>٠   |  |  |  |
| en juegos.                                                                   |  |  |  |
|                                                                              |  |  |  |
| Personas Adecuadas                                                           |  |  |  |
| Objetivo: Simular el primer ingrediente, comunicarse con los NPCs y analizar |  |  |  |
| sus características. Finalmente seleccionar el grupo con las personas        |  |  |  |
| adecuadas para el workshop propuesto.                                        |  |  |  |
| Tiempo: 7 minutos                                                            |  |  |  |
| Intentos:2                                                                   |  |  |  |
| Observaciones:                                                               |  |  |  |
| Usa el panel de simulación y simula el ingrediente.<br>п                     |  |  |  |
| Ve a los NPCs que se encuentran parados en el ambiente y obtiene<br>٠        |  |  |  |
| las características de ellos. También se comunicó con uno de los que         |  |  |  |
| están sentados.                                                              |  |  |  |
| Entiende cómo seleccionar una respuesta en el panel de control y<br>٠        |  |  |  |
| selecciona la opción 4 (opción incorrecta). En el ambiente, los NPCs         |  |  |  |
| aparecen sentados alrededor de la mesa del workshop y un video               |  |  |  |
| hecho en machinima muestra los errores y posibles soluciones para            |  |  |  |
| esa opción. El participante ve el video y entiende su falla.                 |  |  |  |
| Intenta comunicarse nuevamente con los NPCs pero no se da cuenta<br>٠        |  |  |  |
| que tiene que simular nuevamente para seleccionar otra respuesta.            |  |  |  |
| Intenta simulando nuevamente y encuentra la respuesta correcta.              |  |  |  |
|                                                                              |  |  |  |
| Propósito Compartido                                                         |  |  |  |
| Objetivo: Verificar que los participantes hayan entendido el propósito del   |  |  |  |
| workshop.                                                                    |  |  |  |
| Tiempo:9 minutos<br>Intentos:1                                               |  |  |  |
|                                                                              |  |  |  |
| Observaciones:                                                               |  |  |  |
| Simula el ingrediente y lee en LEARN MORE algunos notecards.                 |  |  |  |

*Detalle de la observación del jugador en TREG* 

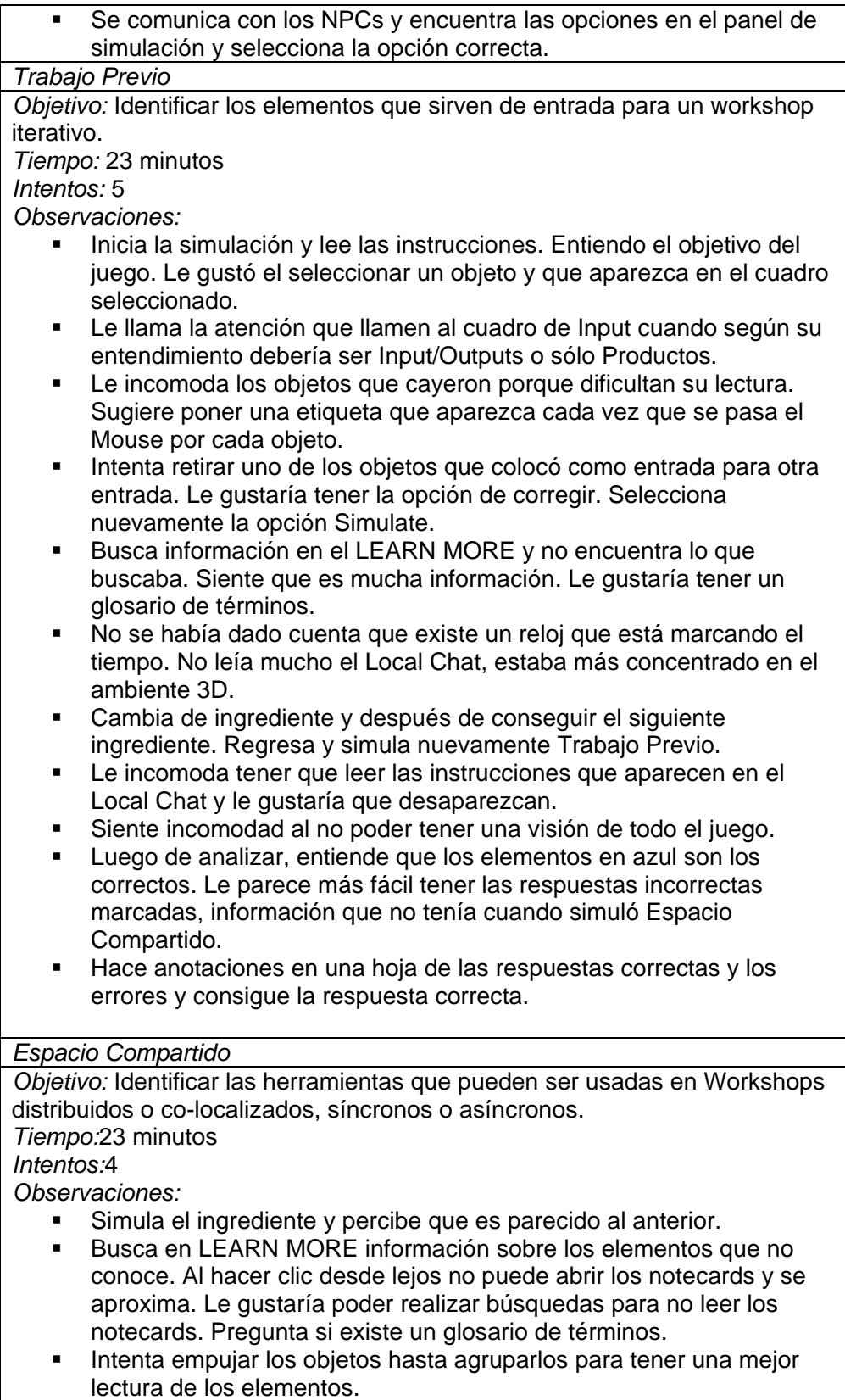

- Sintió falta de una explicación de los términos síncrono y asíncrono.
- Utiliza el feedback textual para entender cuáles fueron los elementos que erró.
- Simula nuevamente el ingrediente y luego de colocar todos los ingredientes, encuentra el botón para finalizar el juego. Analiza sus respuestas y se da cuenta que sólo tiene un error.
- Escribe las respuestas correctas en una hoja. Utilizando la técnica de intentar y errar, encuentra la respuesta al cuarto intento.

#### *Cocina*

*Objetivo:* Terminar el juego poniendo los ingredientes en la olla. *Tiempo:*2 minutos

*Intentos:*1

*Observaciones:* 

- Al tener objetos en la puerta, no puede dirigirse a la cocina. Utiliza el Panel de Simulación para retirar los objetos y se dirige a la cocina.
- Miss Workshop le informa que debe poner los objetos en la olla. Al tener el término olla en inglés tuvo dificultad para saber la traducción a su idioma. Finalmente termina el juego.

#### **Hallazgos y recomendaciones**

*Primera impresión del juego* 

- Le pareció que el hecho de no poder retirar los elementos del cuadro, no lo estimulaba para jugar nuevamente.
- Le gustaría tener las definiciones de los objetos.
- Le incomodó mucho tener que leer las informaciones del LEARN MORE.
- El local chat suele ser incómodo de leer ya sea porque después de unos segundos desaparece y se tiene que abrir una ventana diferente o porque en otros casos, ya se entendió el objetivo del ingrediente y no se necesita.
- Sugiere un video explicando que se tiene que hacer en cada ingrediente para que la persona no se sienta perdida.
- Debería no dejar salir al jugador del cuarto de simulación hasta no terminar con todos los ingredientes.

*Interacción con los elementos del juego* 

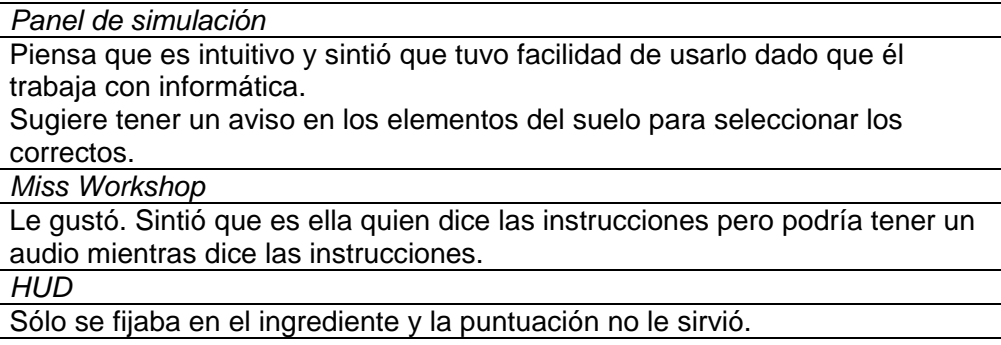

*Facilidad de uso* 

*Personas Adecuadas*  Al inicio se sintió un poco perdido, un audio o video ayudaría. *Propósito Compartido*  Le pareció más fácil de jugar que el primero. Sintió que ya había aprendido como jugar en Personas Adecuadas. Tanto en Propósito Compartido como Personas Adecuadas, fue fácil por su experiencia en juegos. *Trabajo Previo*  La etiqueta en los cuadros podría ser cambiada para input/output o para products. *Espacio Compartido*  Tanto para este ingrediente como para Trabajo Previo, le pareció que los elementos que caían al suelo dificultaban la lectura por estar al revés. Además sintió que el tiempo era razonable para terminar el juego, no sintió la presión del tiempo.

#### *Entendimiento del Juego*

*Personas Adecuadas*  En todos los ingredientes, sintió que leyendo las instrucciones era posible saber el objetivo del juego. *Propósito Compartido* 

*Trabajo Previo* 

*Espacio Compartido* 

Le pareció que faltaba una explicación de los términos síncrono y asíncrono (glosario).

*Importancia de planificar Workshops para la elicitación de requisitos.* 

Si fue posible aprender algunas cosas pero algunos conceptos específicos no fue fácil de entender. Le parece que sin incluir a Trabajo Previo, los ingredientes si enseñan la técnica para planificar Workshops.

### **C3. Reporte de las Pruebas de Usabilidad de TREG (P8)**

Fecha de las Pruebas: 21/01/2010

Localización de las Pruebas: Laboratorio de Ingeniería de Software (LES)

Participante: #8

Sexo: Masculino

Conocimiento en Second Life: Experto

Conocimiento en Workshops: Nunca usó técnicas para elicitar de requisitos.

Duración: 1 hora y 11 minutos

#### **Fases**

Tiempo en cada fase de la sesión

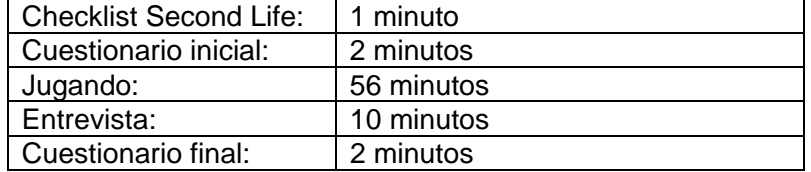

### **Observación del Uso de TREG**

Camino seguido en el juego por el participante. Los participantes deberán encontrar los ingredientes de la receta de Planificación de Workshops.

Resumen de las tareas realizadas por el jugador.

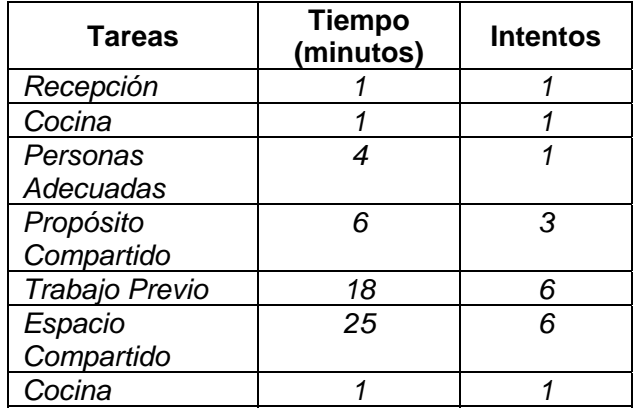

| Tareas                                                                                    |
|-------------------------------------------------------------------------------------------|
| Recepción                                                                                 |
| Objetivo: Iniciar el juego y encontrar los recursos del juego                             |
| Tiempo:1 minuto                                                                           |
| Intentos:1                                                                                |
| Observaciones:                                                                            |
| Recibe los recursos de Miss Workshop y viste.<br>٠                                        |
| Busca como seguir en el juego e aparece el mensaje de Miss<br>٠                           |
| Workshop. El jugador siente que este mensaje detallado llegó muy                          |
| tarde porque ya había descubierto como seguir en TREG.                                    |
|                                                                                           |
| Cocina                                                                                    |
| Objetivo: Entender el objetivo del juego                                                  |
| Tiempo: 1 minuto                                                                          |
| Intentos: 1                                                                               |
| Observaciones:                                                                            |
| Encontró la receta del refrigerador con facilidad y se dirige al cuarto<br>de simulación. |
|                                                                                           |
| Personas Adecuadas                                                                        |
| Objetivo: Simular el primer ingrediente, comunicarse con los NPCs y analizar              |
| sus características. Finalmente seleccionar el grupo con las personas                     |
| adecuadas para el workshop propuesto.                                                     |
| Tiempo: 4 minutos                                                                         |
| Intentos:1                                                                                |
| Observaciones:                                                                            |
| Lee las instrucciones que aparecen cuando se simula el ingrediente y                      |
| se comunica con los NPCs parados pero no con los sentados.                                |
| Entiende cómo seleccionar una respuesta en el panel de control y                          |
| selecciona la opción 3 y consigue el ingrediente. Ve en el HUD que                        |
| cambio sus puntos y número de ingredientes.                                               |
|                                                                                           |
| Propósito Compartido                                                                      |
| Objetivo: Verificar que los participantes hayan entendido el propósito del                |
| workshop.                                                                                 |
| Tiempo:6 minutos                                                                          |
| Intentos:3                                                                                |
| Observaciones:                                                                            |
| Cambia el ingrediente para Propósito Compartido pero no presiona el                       |
| botón simular y espera a que aparezcan los objetos en el ambiente.                        |
| Luego se da cuenta que tiene que seleccionar "simulate".                                  |
| Selecciona una opción incorrecta y vuelve a simular el ingrediente.<br>٠                  |
| Cuando los NPCs aparecen, se pregunta si ellos dirán lo mismo.<br>٠                       |
| Selecciona otra opción incorrecta. Ve que uno de los NPCs aparece<br>٠                    |
| con una luz diferente y se pregunta si es que ganó o es la opción que                     |
| seleccionó.                                                                               |
| Simula nuevamente el ingrediente y a leer las instrucciones se da<br>п                    |
| cuenta que él había entendido incorrectamente el propósito del                            |

*Detalle de la observación del jugador en TREG* 

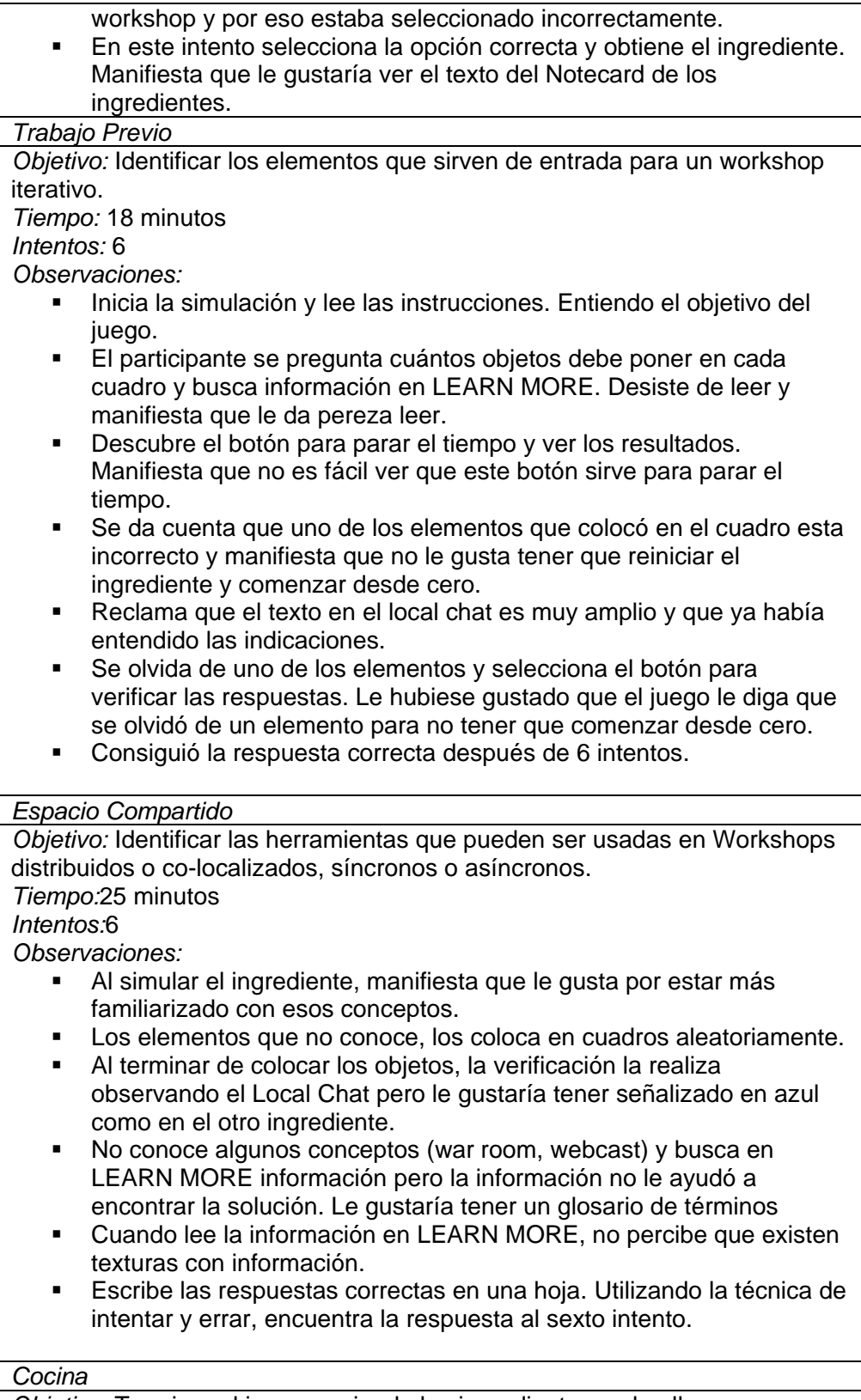

*Objetivo:* Terminar el juego poniendo los ingredientes en la olla.

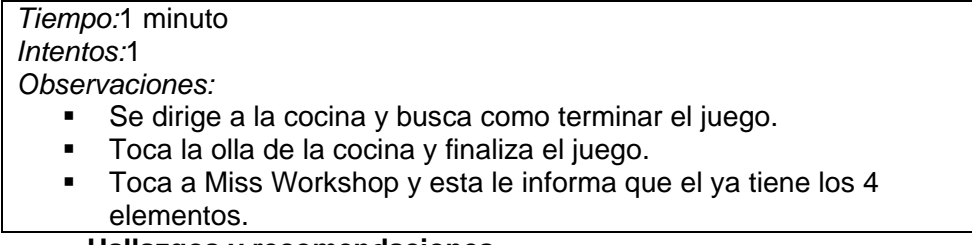

#### **Hallazgos y recomendaciones**

*Primera impresión del juego* 

- Le gustó. Siente que las indicaciones del juego conduce al jugador en lo que debe hacer y no se sintió perdido.
- No le gustó que el Local Chat de Second Life aparezca siempre que simule el ingrediente y no es la primera vez.
- Le pareció que el feedback del cuarto ingrediente debió ser como el tercero y mostrar los elementos incorrectos.
- Sintió frustración al tener que simular todo nuevamente en el tercer y cuarto ingrediente. Le gustaría tener la opción de retirar los objetos incorrectos del cuadro.

*Interacción con los elementos del juego* 

*Panel de simulación*  Le pareció que era fácil de usar. La textura "No Signal" le daba la sensación de tener que esperar para que suceda alguna otra cosa. Sólo percibió del LEARN MORE desde el tercer ingrediente, cuando necesitó buscar sobre algunos conceptos. *Miss Workshop*  No sintió la ayuda en la recepción pero en la cocina sí. *HUD* 

Si lo ayudó. Cada vez que terminaba una simulación del ingrediente, verificaba si su puntuación cambiaba y obtenía el ingrediente. Prefería usarlo de esta forma a tener que leer en el Local Chat.

#### *Facilidad de uso*

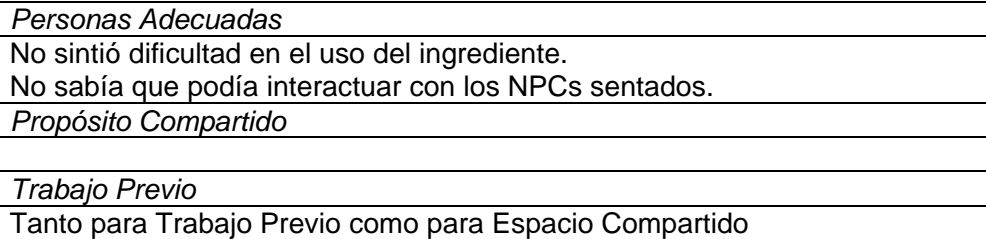

Sintió la presión del tiempo y le daba más tensión.

- No le gustó el botón para parar el tiempo.
- Le gustaría corregir sus errores.

*Espacio Compartido* 

Le pareció interesante que no diga cuáles están incorrectos para así seguir intentando.

*Entendimiento del Juego* 

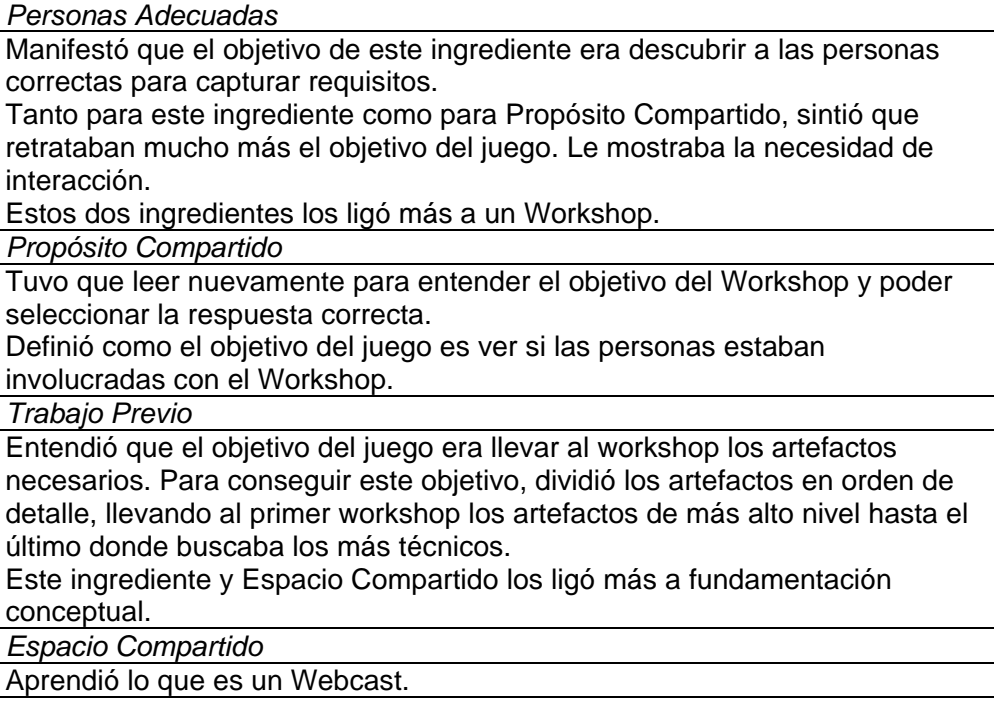

*Importancia de planificar Workshops para la elicitación de requisitos.* 

Explica que no aprendió a planificar. Que aprendió lo necesario para comenzar a preparar un Workshop, lo que denominó "Pre-planeamiento".

Piensa que el juego da una visión general de la técnica pero no profundiza.

# **Apéndice D. Capturas de pantallas**

# **D.1. Áreas de TREG**

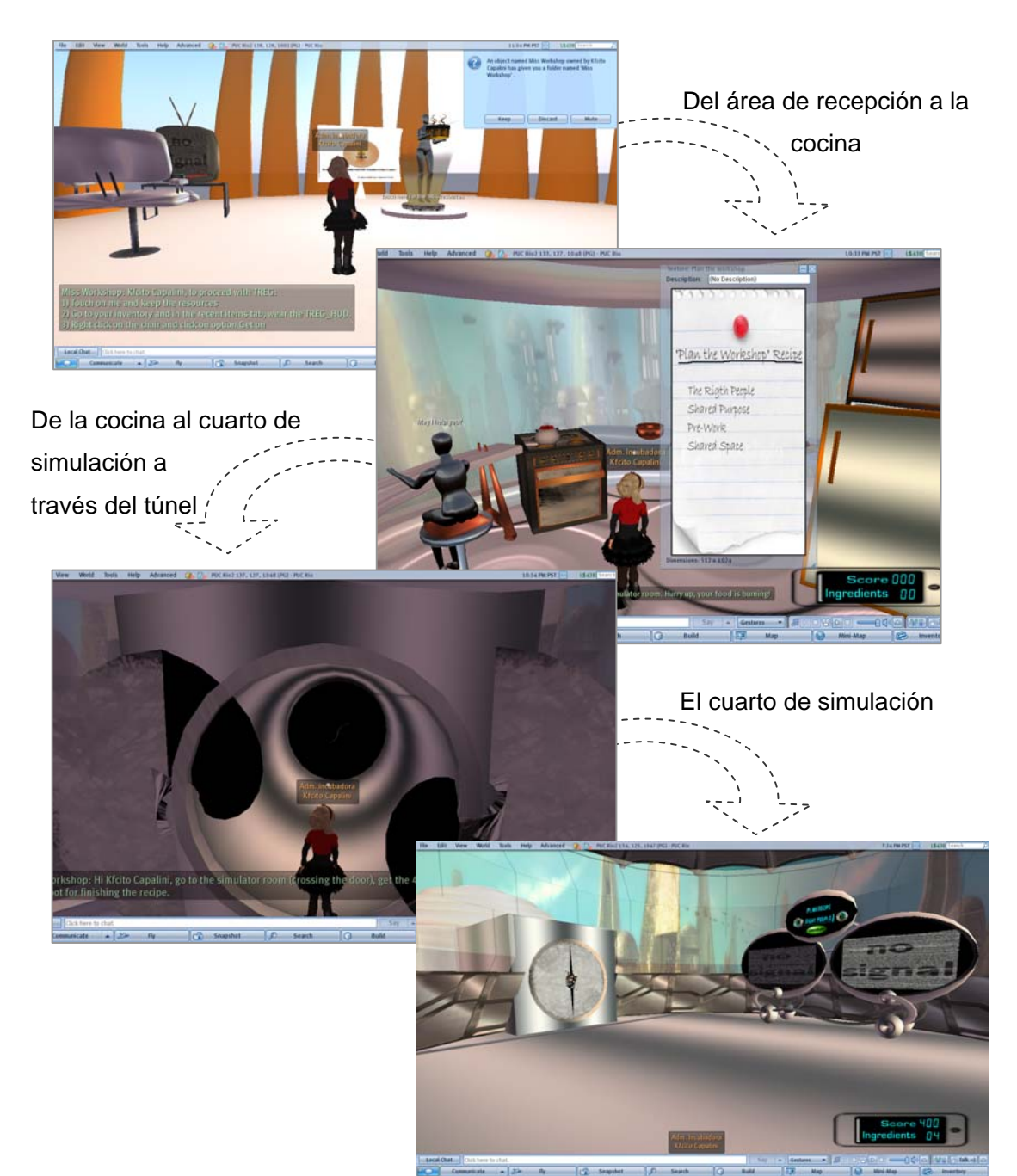

## **D.2. Panel de Simulación**

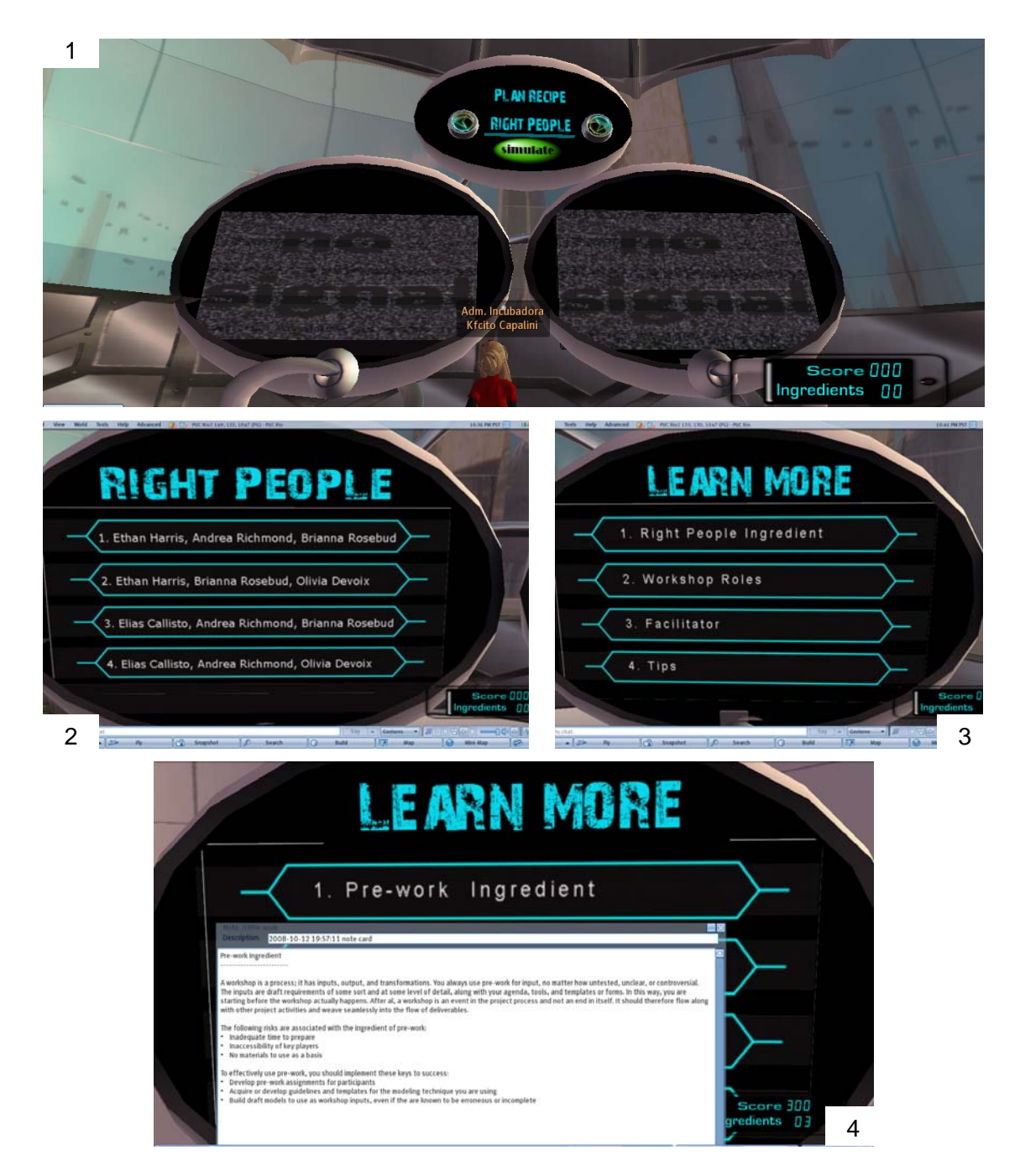

- 1. Panel de Simulación
- 2. Respuestas
- 3. Learn More
- 4. Notecard en Learn More

## **D.3. Ingrediente de Personas Adecuadas**

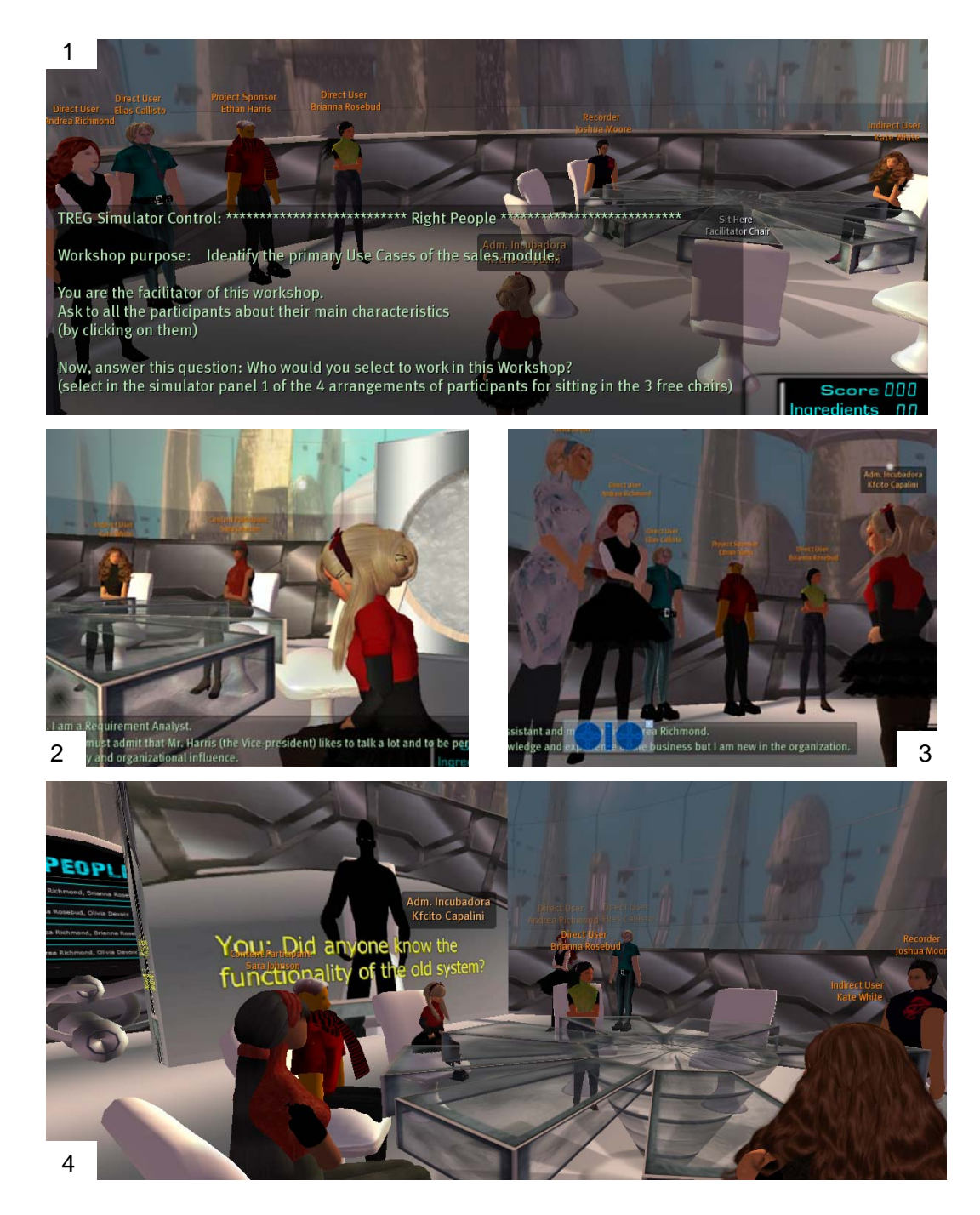

- 1. Iniciando el ingrediente de Personas Adecuadas
- 2. Conversación con NPCs sentados
- 3. Conversación con NPCs parados
- 4. Mostrando Machinima con los problemas y soluciones

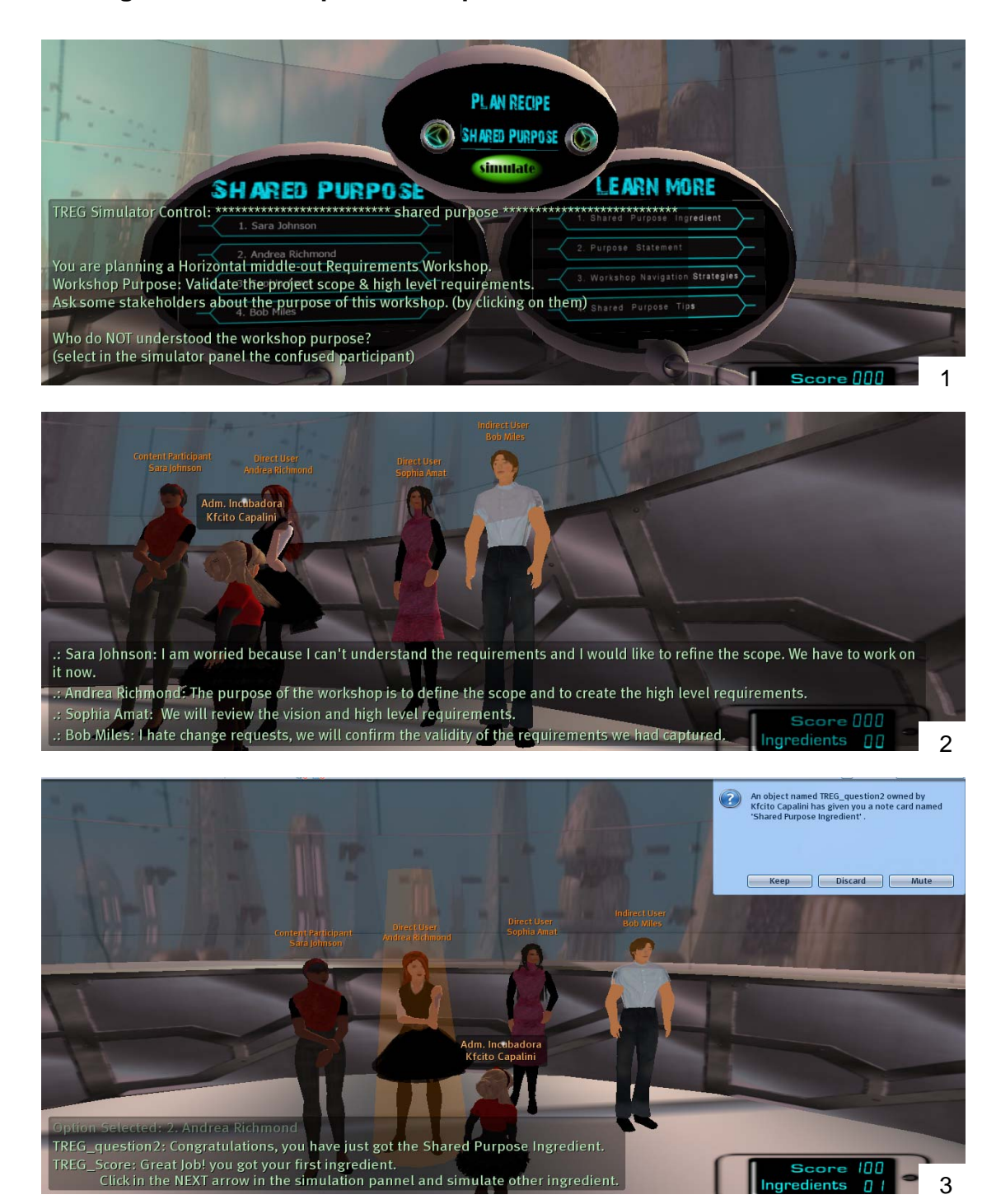

## **D.4. Ingrediente de Propósito Compartido**

- 1. Simulando el Ingrediente de Propósito Compartido
- 2. Conversación con los NPCs
- 3. Seleccionando correctamente la opción y ganando el ingrediente

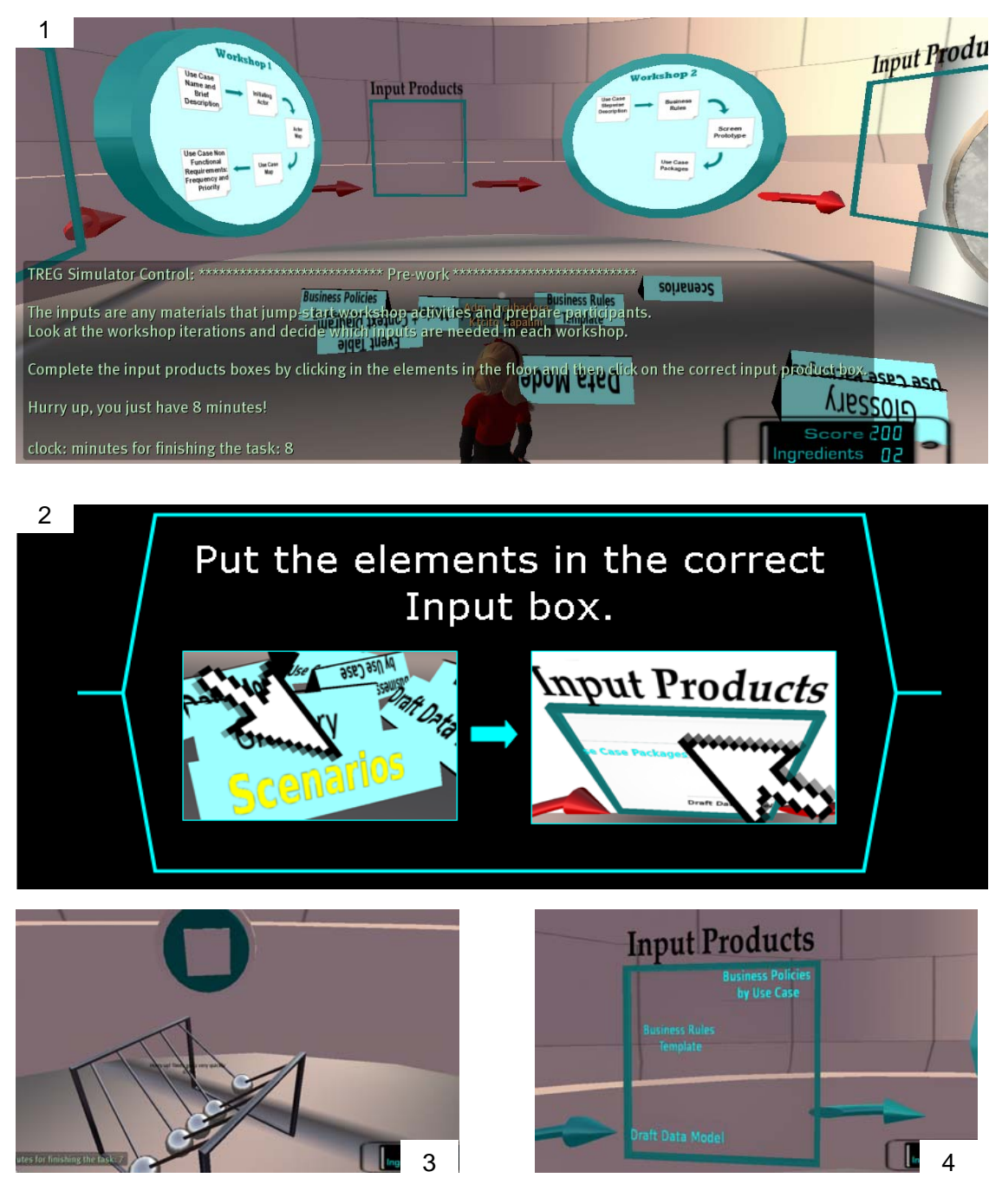

## **D.5. Ingrediente de Trabajo Previo**

- 1. Simulando el Ingrediente de Trabajo Previo
- 2. Indicación de cómo jugar mostrada en el panel de simulación
- 3. Reloj y elemento para parar el tiempo
- 4. Mostrando las respuestas correctas

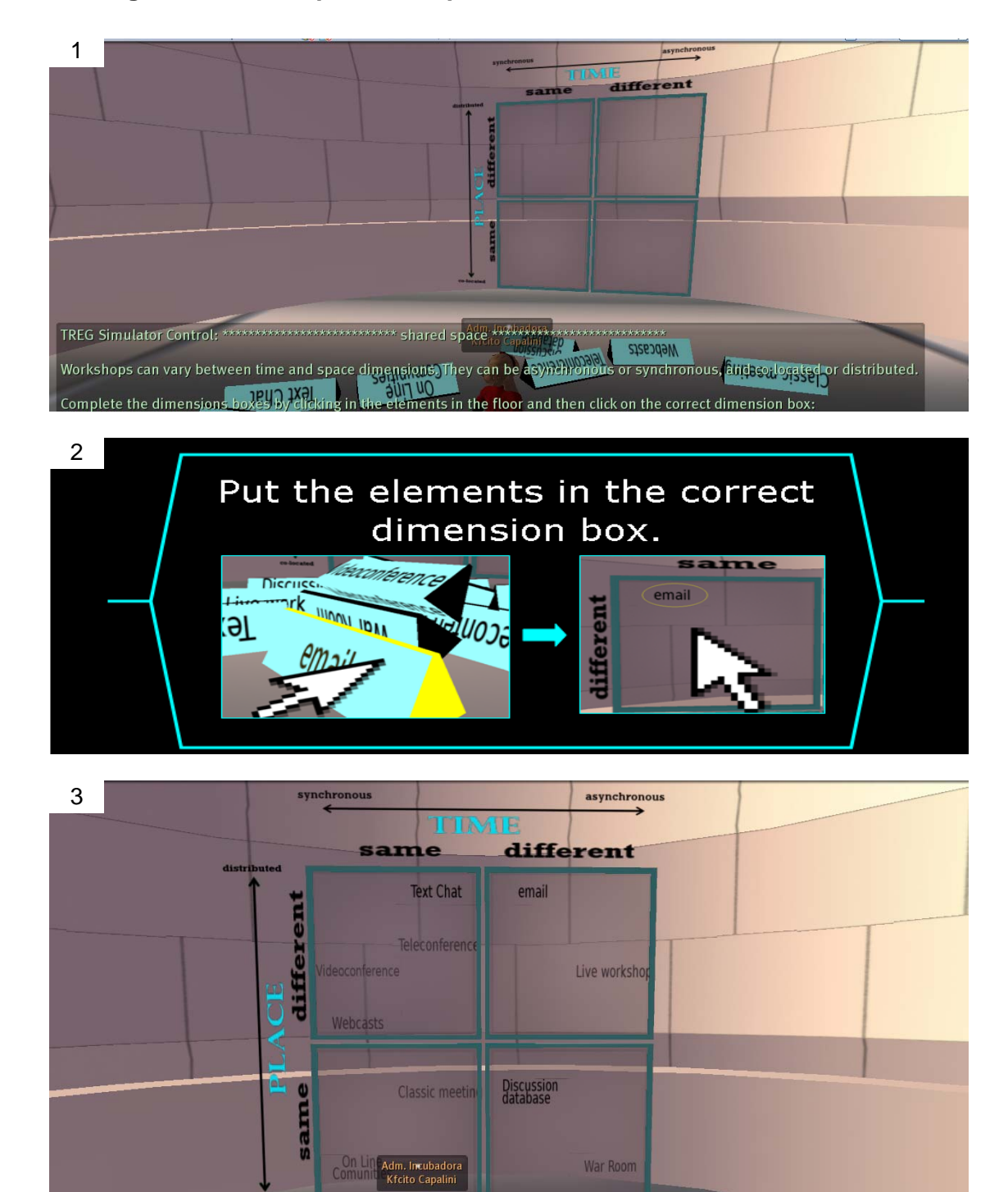

# **D.6. Ingrediente de Espacio Compartido**

- 1. Simulando el Ingrediente de Espacio Compartido
- 2. Indicación de cómo jugar mostrada en el panel de control
- 3. Respuestas en el tablero del ingrediente